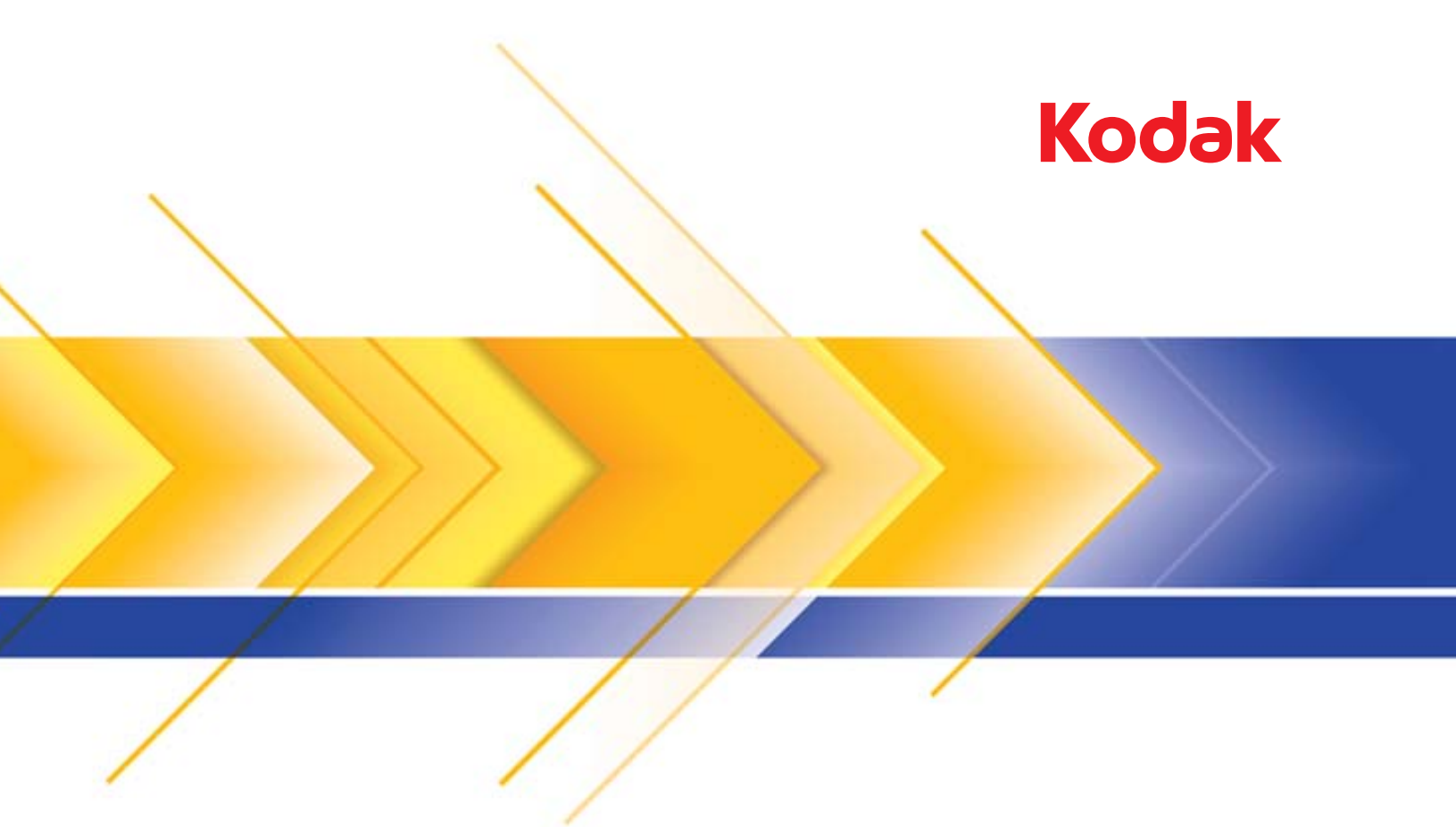

# Skanery i24x0 / i26x0 / i28x0

Podręcznik użytkownika

## **Licencje innych firm**

This software is based in part on the work of the Independent JPEG Group

Copyright (C)2009-2013 D. R. Commander. All Rights Reserved.

Redistribution and use in source and binary forms, with or without modification, are permitted provided that the following conditions are met:

- Redistributions of source code must retain the above copyright notice, this list of conditions and the following disclaimer.
- Redistributions in binary form must reproduce the above copyright notice, this list of conditions and the following disclaimer in the documentation and/or other materials provided with the distribution.
- Neither the name of the libjpeg-turbo Project nor the names of its contributors may be used to endorse or promote products derived from this software without specific prior written permission.

THIS SOFTWARE IS PROVIDED BY THE COPYRIGHT HOLDERS AND CONTRIBUTORS "AS IS", AND ANY EXPRESS OR IMPLIED WARRANTIES, INCLUDING, BUT NOT LIMITED TO, THE IMPLIED WARRANTIES OF MERCHANTABILITY AND FITNESS FOR A PARTICULAR PURPOSE ARE DISCLAIMED. IN NO EVENT SHALL THE COPYRIGHT HOLDERS OR CONTRIBUTORS BE LIABLE FOR ANY DIRECT, INDIRECT, INCIDENTAL, SPECIAL, EXEMPLARY, OR CONSEQUENTIAL DAMAGES (INCLUDING, BUT NOT LIMITED TO, PROCUREMENT OF SUBSTITUTE GOODS OR SERVICES; LOSS OF USE, DATA, OR PROFITS; OR BUSINESS INTERRUPTION) HOWEVER CAUSED AND ON ANY THEORY OF LIABILITY, WHETHER IN CONTRACT, STRICT LIABILITY, OR TORT (INCLUDING NEGLIGENCE OR OTHERWISE) ARISING IN ANY WAY OUT OF THE USE OF THIS SOFTWARE, EVEN IF ADVISED OF THE POSSIBILITY OF SUCH DAMAGE.

### **Środki ostrożności**

- Skaner należy umieścić na solidnej, poziomej powierzchni o nośności 5,5 kg (12 funtów).
- Nie należy umieszczać skanera w miejscach narażonych na obecność kurzu, wilgoci lub pary wodnej. Może to spowodować porażenie elektryczne lub pożar. Skanera i zasilacza należy używać wyłącznie w suchym pomieszczeniu.
- Gniazdko sieci elektrycznej powinno być łatwo dostępne i powinno znajdować się w odległości nie większej niż 1,5 metra od skanera.
- Należy używać wyłącznie przewodu zasilającego dostarczonego ze skanerem. Użycie innego przewodu zasilającego może spowodować porażenie elektryczne i/lub uszkodzenie urządzenia.
- Przewód zasilający powinien być prawidłowo podłączony go gniazdka. Niezastosowanie się do tego zalecenia może spowodować porażenie elektryczne lub pożar.
- Przewód zasilający nie może być uszkodzony, zawiązany ani zmodyfikowany. Może to spowodować porażenie elektryczne lub pożar.
- Skaner wymaga osobnego gniazda sieci elektrycznej. Do podłączenia skanera nie należy używać przedłużaczy ani listew zasilających.
- Należy używać wyłącznie zasilacza sieciowego dostarczonego ze skanerem. Nie należy używać zasilacza sieciowego skanera do zasilania innych urządzeń.
- Wokół gniazdka sieci elektrycznej należy zostawić wystarczającą ilość miejsca, aby w razie niebezpieczeństwa móc łatwo wyjąć wtyczkę.
- Nie wolno używać skanera, jeśli podczas pracy nadmiernie się on nagrzewa, wydziela dziwny zapach lub dym, albo emituje nieznane dźwięki. W takich przypadkach należy natychmiast zatrzymać skaner i wyjąć wtyczkę przewodu zasilającego z gniazda sieci elektrycznej. Następnie należy skontaktować się z pomocą techniczną firmy Kodak Alaris Inc..
- Nie wolno rozmontowywać ani modyfikować skanera ani zasilacza sieciowego.
- Nie wolno przesuwać skanera, jeśli przewód zasilający i kabel interfejsu są podłączone. Może to spowodować uszkodzenie tych przewodów. Przed przeniesieniem skanera należy wyjąć wtyczkę przewodu zasilającego z gniazda sieci elektrycznej.
- Należy stosować procedury czyszczenia zalecane przez firmę Kodak. Nie należy stosować środków czyszczących w formie spryskiwacza, które zawierają powietrze, ciecz lub gaz. Powoduje to przemieszczenie kurzu, brudu i pyłu w inne miejsca skanera, co może doprowadzić do usterki urządzenia.
- Karty charakterystyki MSDS są dostępne na stronie internetowej firmy Kodak, pod adresem: www.kodakalaris.com/go/msds. W celu pobrania na tej stronie właściwej karty charakterystyki MSDS trzeba znać numer katalogowy wybranego materiału eksploatacyjnego. Numery te podano w dalszej części podręcznika użytkownika zatytułowanej "Materiały eksploatacyjne".

#### **Informacje dotyczące ochrony środowiska**

- Skanery *Kodak* i24x0 / i26x0 / i28x0 zostały zaprojektowane z uwzględnieniem obowiązujących na świecie wymagań związanych z ochroną środowiska.
- Warto zapoznać się ze wskazówkami dotyczącymi utylizacji materiałów eksploatacyjnych wymienianych podczas obsługi i konserwacji. Należy postępować zgodnie z miejscowymi przepisami lub skontaktować się z najbliższym przedstawicielstwem firmy Kodak w celu uzyskania dalszych informacji.
- Utylizacja tych materiałów może podlegać przepisom dotyczącym ochrony środowiska. W celu uzyskania informacji o utylizacji lub recyklingu należy skontaktować się z lokalnym urzędem, a w Stanach Zjednoczonych odwiedzić witrynę internetową: www.kodakalaris.com/go/scannerrecycling.
- Opakowanie produktu nadaje się do recyklingu.
- Elementy urządzenia nadają się do ponownego użycia i do recyklingu.
- Skanery *Kodak* i24x0 / i26x0 / i28x0 są zgodne z normą Energy Star. Nowe urządzenia mają fabrycznie ustawiony czas oczekiwania na 15 minut.

#### **Unia Europejska**

Ten symbol oznacza, że użytkownik chcący trwale pozbyć się produktu musi odesłać go do odpowiedniej jednostki zajmującej się utylizacją i recyklingiem. Więcej informacji na temat programów związanych z gromadzeniem urządzeń i ich recyklingiem można uzyskać u miejscowych przedstawicieli firmy Kodak oraz pod adresem www.kodakalaris.com/go/recycle.

Odwiedź stronę www.kodakalaris.com/go/REACH, aby uzyskać informacje dotyczące obecności substancji znajdujących się na liście kandydackiej, zgodnie z paragrafem 59(1) rozporządzenia (WE) nr 1907/2006 (REACH).

### **Emisja hałasu**

Maschinenlärminformationsverordnung — 3, GSGV Der arbeitsplatzbezogene Emissionswert beträgt <70 dB(A).

[Rozporządzenie informacyjne dotyczące hałasu generowanego przez urządzenia — 3, GSGV Wartość emisji hałasu w pozycji operatora: poniżej 70 dB(A).]

#### **Informacje na temat zgodności elektromagnetycznej (EMC)**

**Stany Zjednoczone:** urządzenie zostało przetestowane i uznane za spełniające ograniczenia określone dla urządzeń cyfrowych klasy B stosownie do części 15. przepisów FCC. Ograniczenia te zapewniają odpowiednią ochronę przed szkodliwym wpływem urządzeń działających w lokalach mieszkalnych. Niniejsze urządzenie wytwarza, wykorzystuje i może emitować energię o częstotliwościach fal radiowych, a zainstalowane lub używane niezgodnie z instrukcją może zakłócać komunikację radiową. Zakłócenia mogą także występować w pewnych szczególnych warunkach. Jeżeli urządzenie zakłóca odbiór programów radiowych lub telewizyjnych (można to stwierdzić, wyłączając i włączając urządzenie), należy spróbować ograniczyć zakłócenia za pomocą jednego lub kilku z następujących sposobów:

- Przestawić lub inaczej skierować antenę odbiorczą.
- Zwiększyć odległość między anteną a urządzeniem.
- Urządzenie i antenę podłączyć do gniazd znajdujących się w różnych obwodach.
- Zgłosić się po pomoc do sprzedawcy lub doświadczonego radioelektronika.

Jakiekolwiek zmiany lub modyfikacje nieautoryzowane przez stronę odpowiedzialną za zgodność mogą pozbawić użytkownika prawa do obsługi tego sprzętu. W celu zapewnienia zgodności z przepisami FCC należy używać ekranowanych kabli oraz innych części i akcesoriów dostarczonych wraz z zestawem lub określonych gdzie indziej.

**Korea:** urządzenie zostało sprawdzone pod kątem zgodności elektromagnetycznej i dopuszczone do użytku domowego. Można go używać nawet na obszarach zamieszkałych.

**Japonia:** urządzenie jest produktem klasy B według standardów organizacji Voluntary Control Council for Interference (VCCI) dot. urządzeń informatycznych. Korzystanie z tego urządzenia w pobliżu domowego odbiornika radiowego lub telewizyjnego może powodować zakłócenia. Wyposażenie należy montować i użytkować zgodnie z instrukcją.

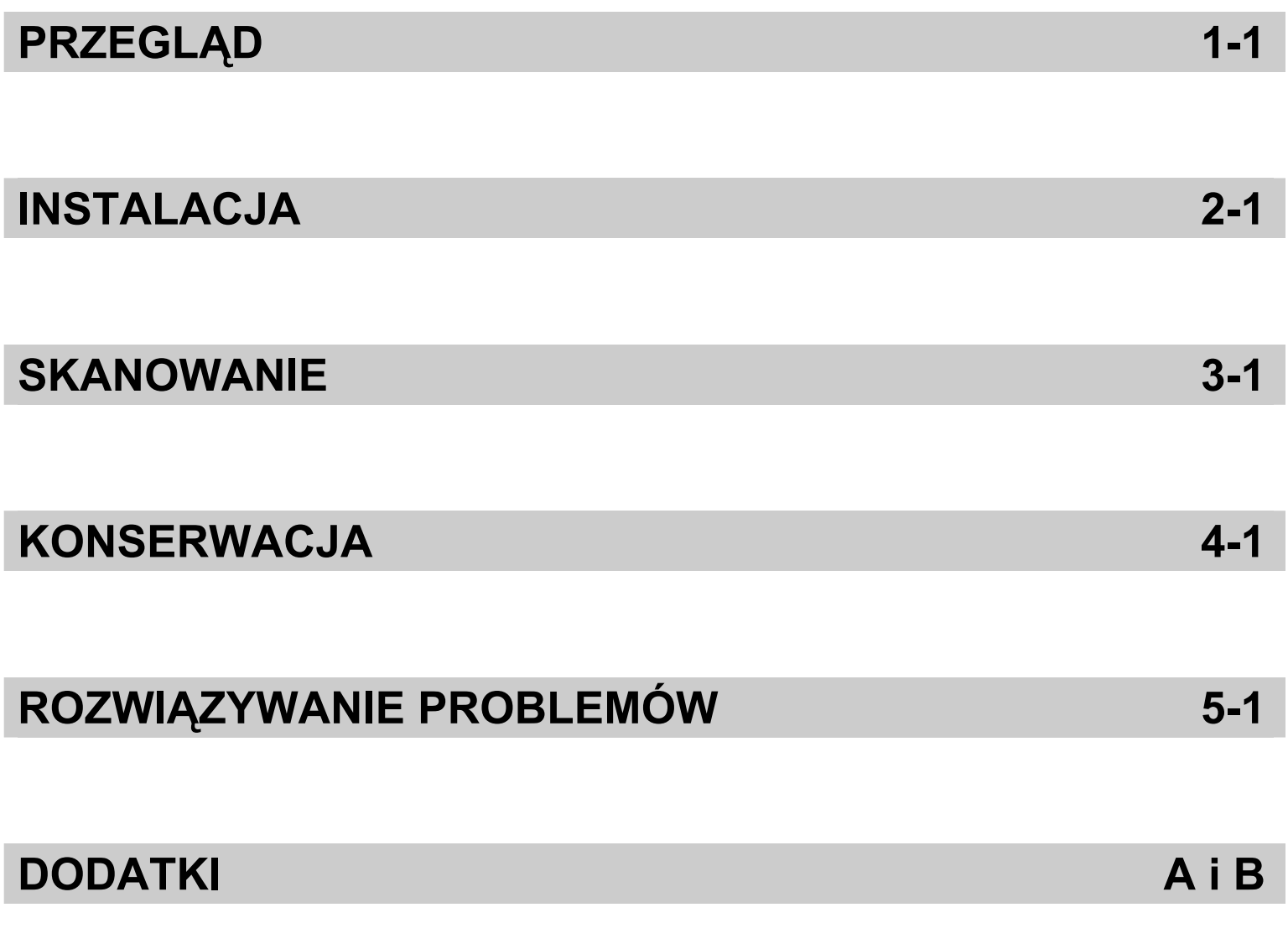

# **Spis treści** Dodatkowa dokumentacja............................................................... 1-2

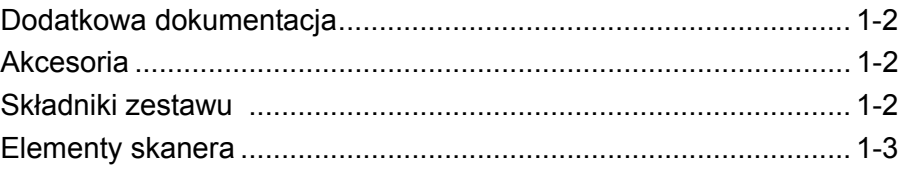

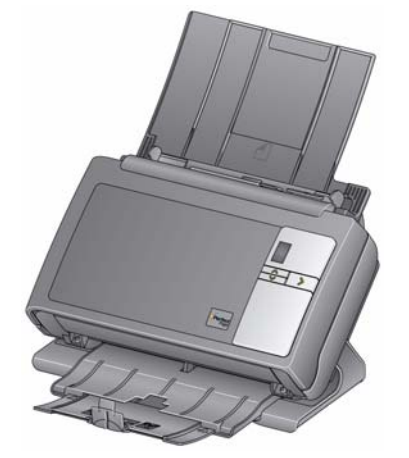

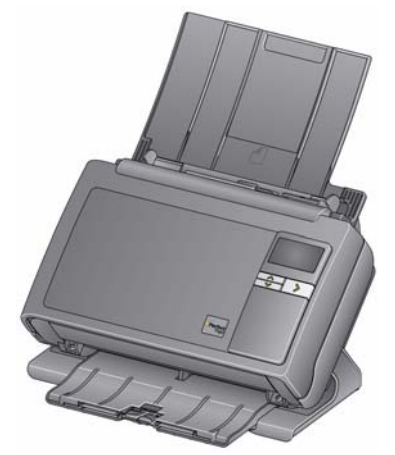

**Skaner** *Kodak* **i24x0 Skaner** *Kodak* **i26x0 / i28x0**

Skanery *Kodak* i24x0 / i26x0 / i28x0 są kompaktowymi skanerami dokumentów idealnymi dla grup roboczych i innych zastosowań rozproszonych. Wszystkie modele skanerów zapewniają funkcję umożliwiającą pochylenie skanera podczas skanowania, a następnie przywrócenie go do położenia pionowego w celu przechowywania. Każdy model udostępnia funkcję Smart Touch, która pozwala na wysyłanie dokumentów pocztą e-mail, drukowanie ich oraz wykonywanie innych czynności przez dotknięcie przycisku. Modele skanerów i24x0 / i26x0 / i28x0 obsługują również opcjonalne moduły skanera płaskiego formatu A3 i Legal dla skanerów firmy *Kodak*. Skanery i24x0 / i26x0 / i28x0 obejmują następujące modele:

- **Skaner** *Kodak* **i2400** skaner dwustronny, skanujący 30 stron na minutę w rozdzielczości 200 i 300 dpi w czerni i bieli, kolorze oraz skali szarości. Model i2400 umożliwia skanowanie 50 dokumentów jednocześnie, a światło pośrednie z dwóch lampek zapewnia znakomitą jakość obrazu.
- **Skaner** *Kodak* **i2600** skaner dwustronny, skanujący 50 stron na minutę w rozdzielczości 200 i 300 dpi w czerni i bieli oraz skali szarości lub 40 stron na minutę w rozdzielczości 200 dpi w kolorze. Model i2600 umożliwia skanowanie 75 dokumentów jednocześnie, a światło pośrednie z dwóch lampek zapewnia znakomitą jakość obrazu.
- **Skaner** *Kodak* **i2800** skaner dwustronny, skanujący 70 stron na minutę w rozdzielczości 200 i 300 dpi w czerni i bieli oraz skali szarości lub 60 stron na minutę w rozdzielczości 200 dpi w kolorze. Model i2800 umożliwia skanowanie 100 dokumentów jednocześnie, a światło pośrednie z dwóch lampek zapewnia znakomitą jakość obrazu.

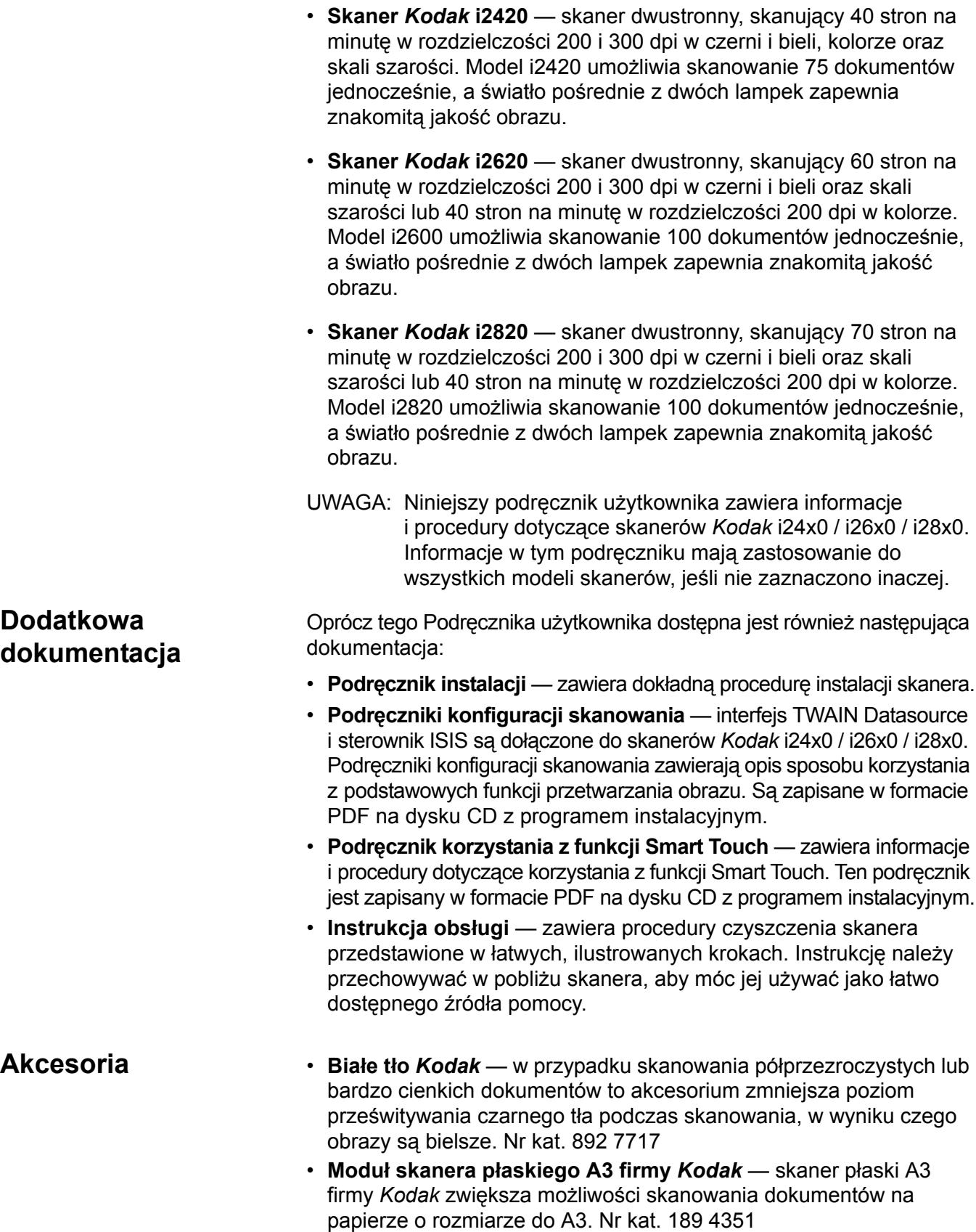

▄

- **Moduł skanera płaskiego formatu Legal firmy** *Kodak* skaner płaski formatu Legal firmy *Kodak* zwiększa możliwości skanowania dokumentów na papierze o rozmiarze do Legal / 216 x 356 mm. Nr kat. 119 9470
- **Składniki zestawu** Przed rozpoczęciem pracy należy sprawdzić, czy w opakowaniu znajdują się:
	- skaner *Kodak* i2400, i2600, i2800, i2420, i2620 lub i2820
	- kabel USB 2.0
	- zasilacz
	- zestaw przewodów zasilających
	- próbny zestaw do czyszczenia
	- dysk CD z programem instalacyjnym
	- dyski CD z aplikacjami
	- wydrukowany Podręcznik użytkownika (po angielsku)
	- wydrukowany Podręcznik referencyjny (po angielsku)
	- podręcznik instalacji
	- różne ulotki

**Elementy skanera** Skanery *Kodak* i24x0 / i26x0 / i28x0 są wyposażone w wyświetlacz graficzny i wyglądają jak na poniższej ilustracji. Skaner *Kodak* i2400/ i2420 wygląda podobnie do modelu pokazanego na ilustracji, z tą różnicą, że jest wyposażony w wyświetlacz mniejszy od wyświetlacza graficznego.

#### **Widok z przodu**

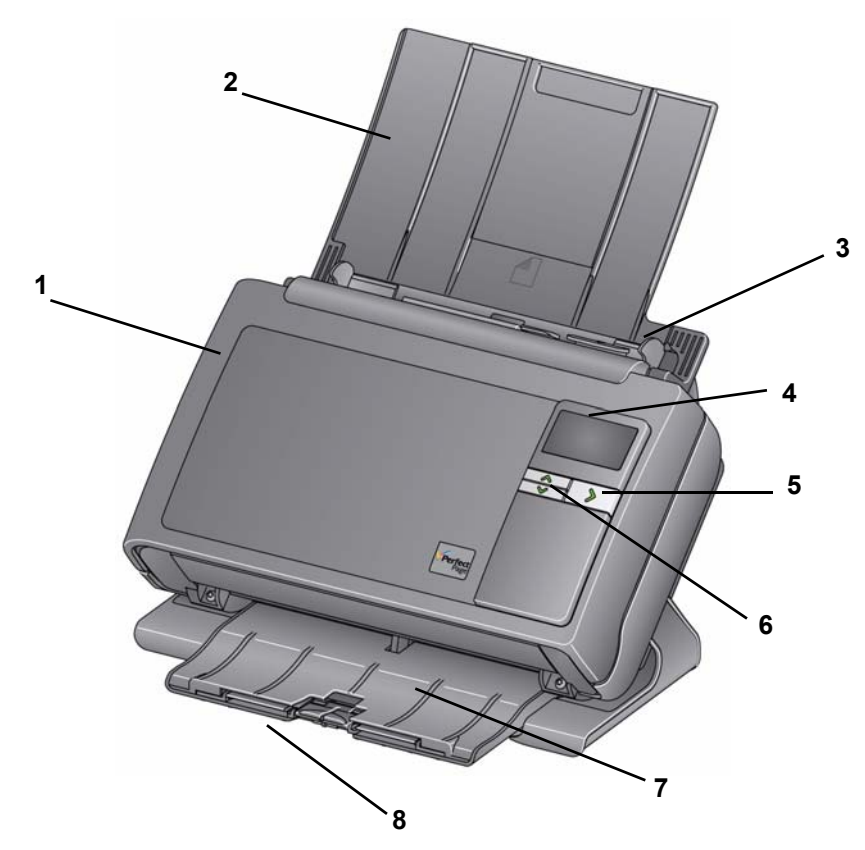

**1 Pokrywa skanera** — zapewnia dostęp do elementów wewnętrznych, takich jak obszar obrazowania oraz moduły podajnika i separacji.

**2 Taca wejściowa** — w zależności od modelu skanera taca wejściowa mieści następującą liczbę dokumentów (80 g/m<sup>2</sup> / 20 funtów):

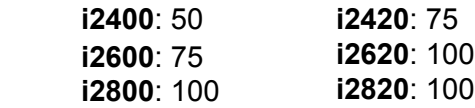

Tacę wejściową można przedłużyć, tak aby mieściły się na niej dokumenty dłuższe niż 27,9 cm (11 cali).

- **3 Prowadnice boczne** można je przesuwać w celu dopasowania do rozmiaru skanowanych dokumentów.
- **4 Wyświetlacz/wyświetlacz graficzny** wyświetla cyfry od 0 do 9. Cyfry te odpowiadają wstępnie zdefiniowanym funkcjom. W przypadku wystąpienia błędu wyświetlana jest litera **U** lub **E**. W przypadku skanerów *Kodak* i2600, i2800, i2620 i i2820 są także wyświetlane komunikaty.
- **5 Przycisk LED/Start** świeci się, informując o stanie skanera (tj. zasilanie włączone), oraz umożliwia uruchomienie wybranej aplikacji skojarzonej z liczbą widoczną na wyświetlaczu.
- **6 Przyciski przewijania w górę i w dół** ich naciśnięcie umożliwia wybranie lub przewinięcie wstępnie zdefiniowanych funkcji lub aplikacji.

UWAGA: Dioda LED/przycisk Start, przycisk przewijania oraz wyświetlacz są używane w ramach obsługi funkcji Smart Touch.

- **7 Taca wyjściowa** służy do zbierania zeskanowanych dokumentów. Gdy skaner znajduje się w pozycji pionowej, taca wyjściowa jest wsunięta pod skaner, dzięki czemu urządzenie zajmuje mniej miejsca i łatwiej je przechowywać. Gdy skaner jest używany w pozycji pochylonej, tacę wyjściową można wyciągnąć i przedłużyć, aby mieściły się na niej dokumenty o długości do 35,56 cm (14 cali).
- **8 Ograniczniki** można je podnieść podczas skanowania małych dokumentów w celu ich lepszego ułożenia. Gdy taca wyjściowa jest całkowicie wyciągnięta, na jej końcu znajduje się jeszcze jedna para ograniczników. W razie potrzeby można je podnieść w celu zapewnienia lepszego ułożenia długich dokumentów.

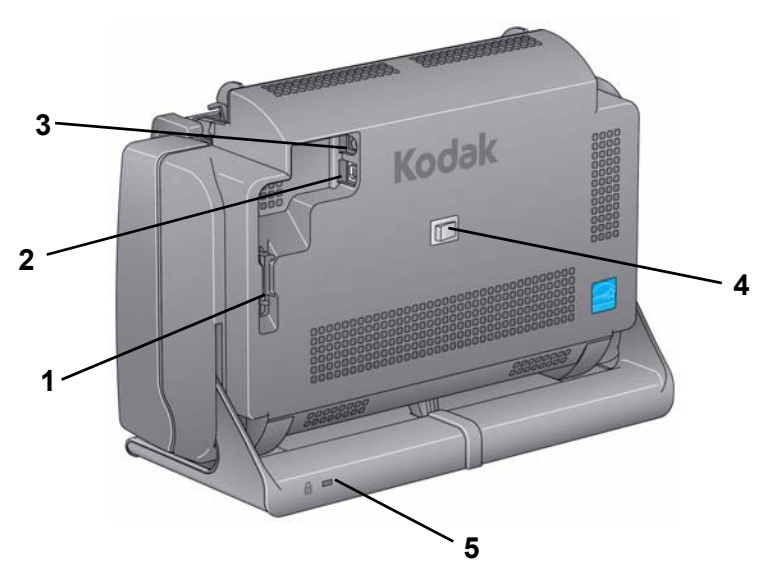

- **1 Kanał do prowadzenia kabli**  zapewnia ochronę kabla USB i przewodu zasilającego podczas przenoszenia skanera.
- **2 Port USB** umożliwia połączenie skanera z komputerem.
- **3 Gniazdo zasilania** umożliwia podłączenie zasilacza do skanera.
- **4 Włącznik zasilania** włącza i wyłącza skaner.
- **5 Gniazdo blokady bezpieczeństwa** służy do podłączania blokady bezpieczeństwa do skanera. Standardową blokadę bezpieczeństwa można kupić w sklepie z artykułami biurowymi. Odpowiednie procedury zamocowania można znaleźć w instrukcji dołączonej do blokady bezpieczeństwa.

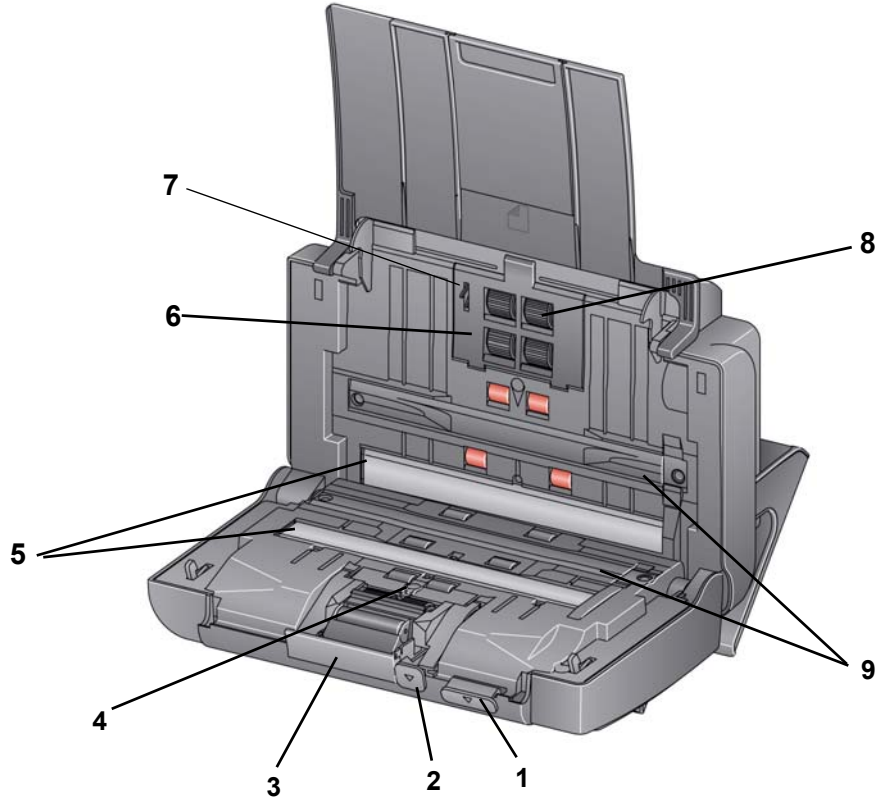

- **1 Dźwignia zwalniająca pokrywę skanera** umożliwia otwarcie skanera i zapewnia dostęp do ścieżki papieru w celu czyszczenia lub usunięcia zakleszczonego dokumentu. Aby można było otworzyć pokrywę skanera, skaner musi się znajdować w pozycji pochylonej.
- **2 Dźwignia zwiększająca wysokość szczeliny** umożliwia ręczną regulację odstępu między modułem podajnika a modułem separacji w przypadku dokumentów wymagających szczególnej obsługi, np. dokumentów mocno podartych.
- **3 Dźwignia zwalniająca moduł separacji** naciśnięcie tej dźwigni w dół umożliwia wyjęcie modułu separacji w celu jego wyczyszczenia lub wymiany.
- **4 Czujnik UDDS**  służy do wykrywania podawania wielu arkuszy i krawędzi dokumentów.
- **5 Szybki zabezpieczające** w celu zapewnienia optymalnej jakości obrazu obszar obrazowania należy utrzymywać w czystości.
- **6 Pokrywa modułu podajnika** tę pokrywę należy zdjąć podczas czyszczenia lub wymiany modułu podajnika bądź gumek tego modułu.
- **7 Czujnik obecności papieru** wykrywa obecność dokumentów na tacy wejściowej.
- **8 Zespół modułu podajnika** zapewnia płynne podawanie i separację dokumentów o różnych formatach, grubości i teksturze papieru.
- **9 Paski tła** paski czarnego tła moga być stosowane wymiennie z białym tłem skanera podczas skanowania półprzezroczystych lub bardzo cienkich dokumentów w celu ograniczenia prześwitywania czarnego tła.

**Instalowanie sterowników firmy** *Kodak***:** *systemy operacyjne Windows* 

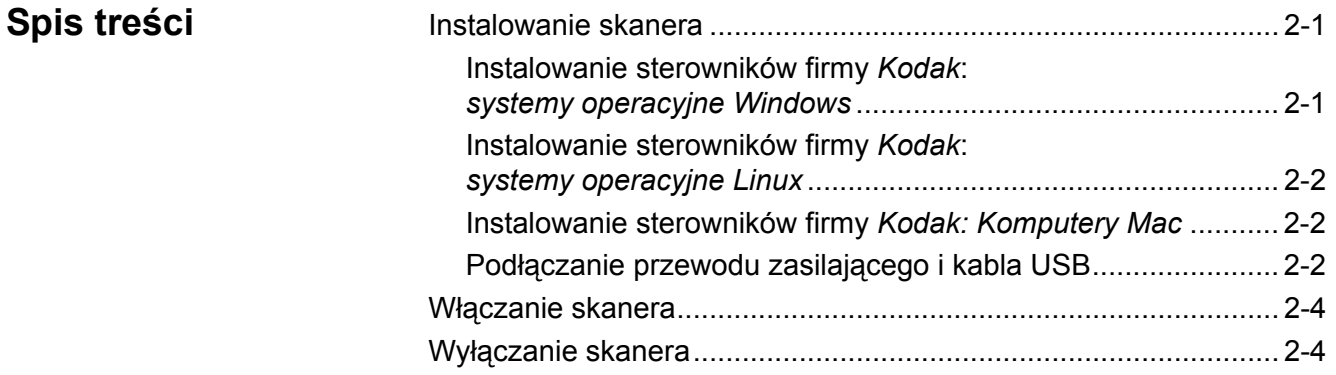

**Instalowanie skanera** W tym podrozdziale podano szczegółowe informacje dotyczące instalacji, zawarte również w *Podręczniku instalacji* dołączonym do skanera. W celu zainstalowania skanera należy wykonywać następujące czynności w podanej kolejności.

> UWAGA: Jeśli wszystkie czynności opisane w *Podręczniku instalacji* zostały już wykonane, należy pominąć ten podrozdział.

- 1. Włóż dysk CD z programem instalacyjnym skanerów *Kodak* i24x0 / i26x0 / i28x0 do napędu CD-ROM. Program instalacyjny zostanie uruchomiony automatycznie.
- 2. Wybierz opcję **Instalacja oprogramowania skanera**.

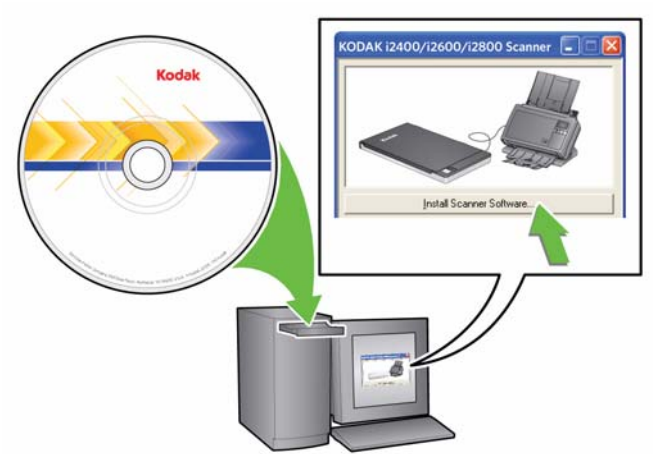

UWAGI:

- Jeśli płyta nie zostanie odtworzona automatycznie, otwórz na pulpicie folder Mój komputer. Kliknij dwukrotnie ikonę napędu CD-ROM, a następnie ikonę **setup.exe**.
- Jeśli zostanie wyświetlony komunikat *Niektóre części tej aplikacji zostały już zainstalowane*, kliknij opcję **Tak**, aby kontynuować proces instalacji. Zainstalowane wcześniej oprogramowanie skanera firmy *Kodak*, które wykorzystywane będzie przez skaner, zostanie zaktualizowane.

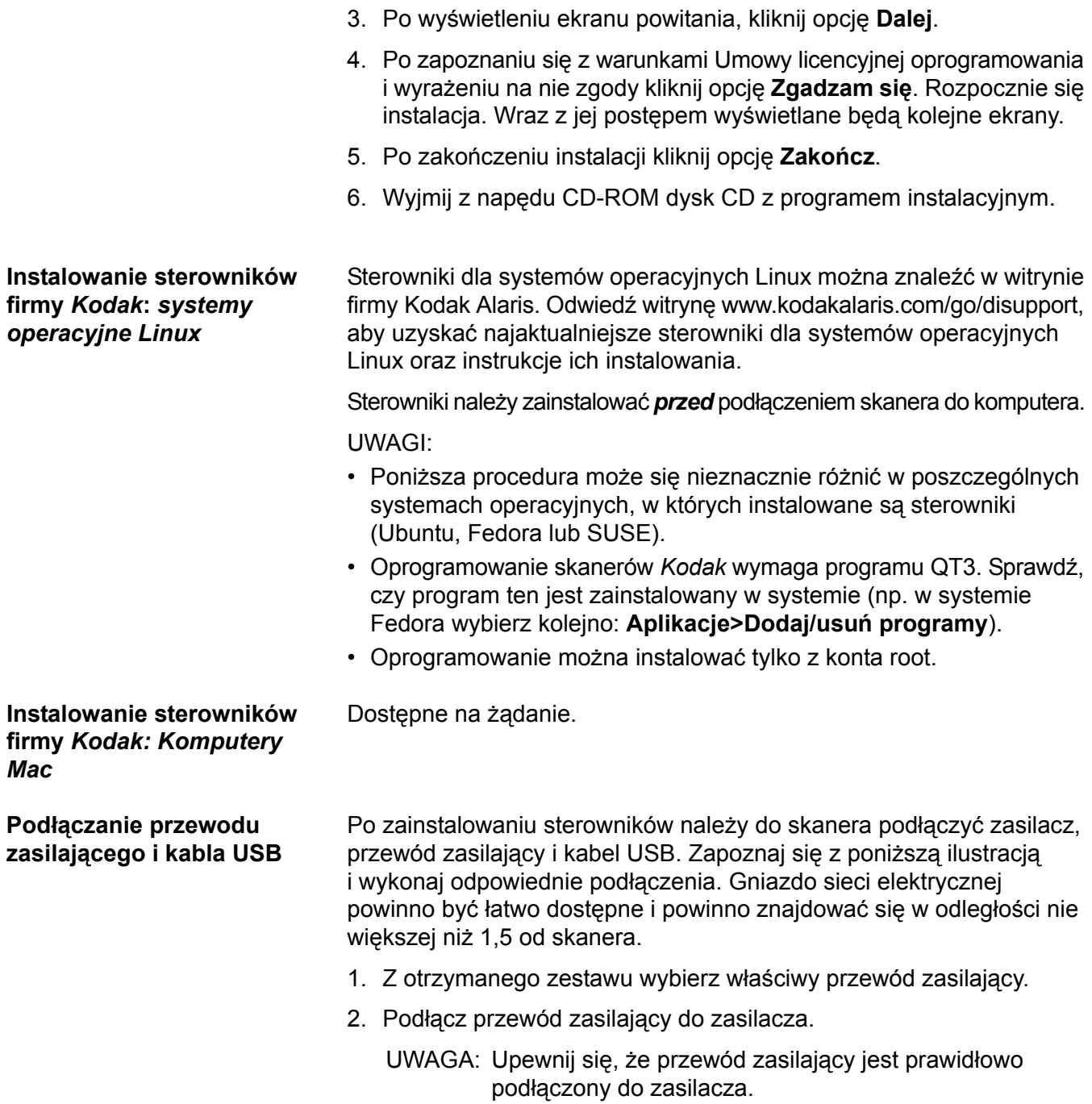

3. Wtyczkę przewodu wychodzącego z zasilacza podłącz do gniazda zasilania w skanerze.

4. Wtyczkę drugiego kabla podłącz do gniazda sieci elektrycznej.

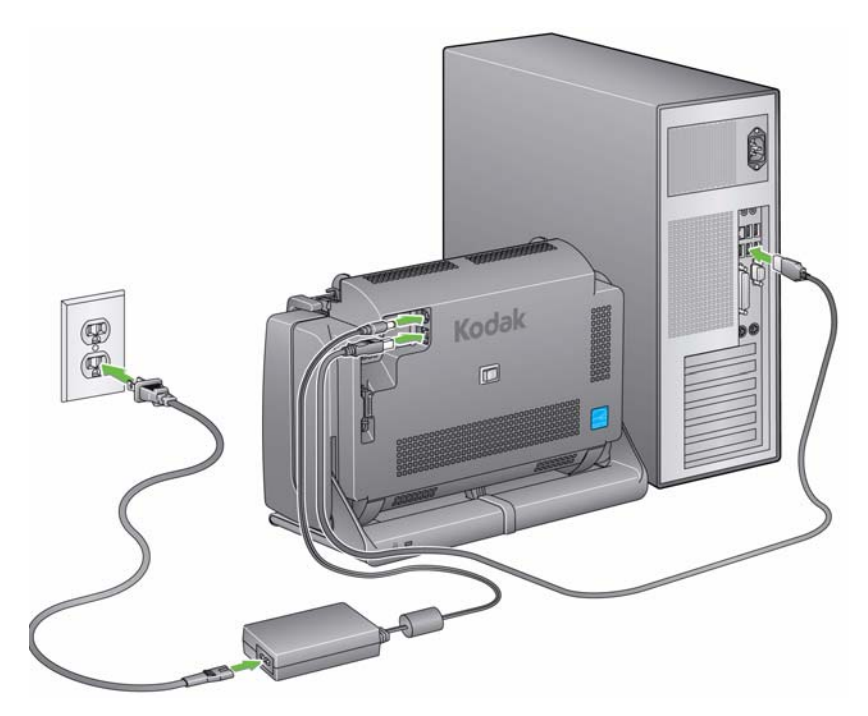

UWAGA: Zielona dioda LED na zasilaczu wskazuje, że zasilanie jest włączone.

- 5. Umieść wtyczkę kabla USB w porcie USB znajdującym się z tyłu obudowy skanera.
- 6. Wtyczkę znajdującą się na drugim końcu kabla USB umieść w odpowiednim porcie USB komputera.
- 7. Umieść przewód zasilający i kabel USB w kanale do prowadzenia kabli znajdującym się z tyłu skanera.

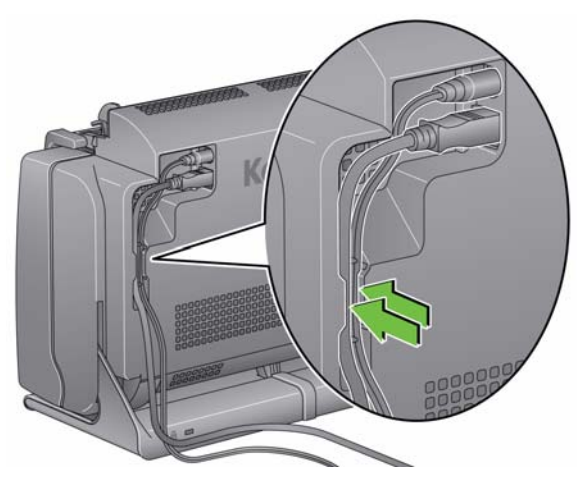

**Włączanie skanera** • Aby włączyć skaner, naciśnij przełącznik z tyłu skanera.

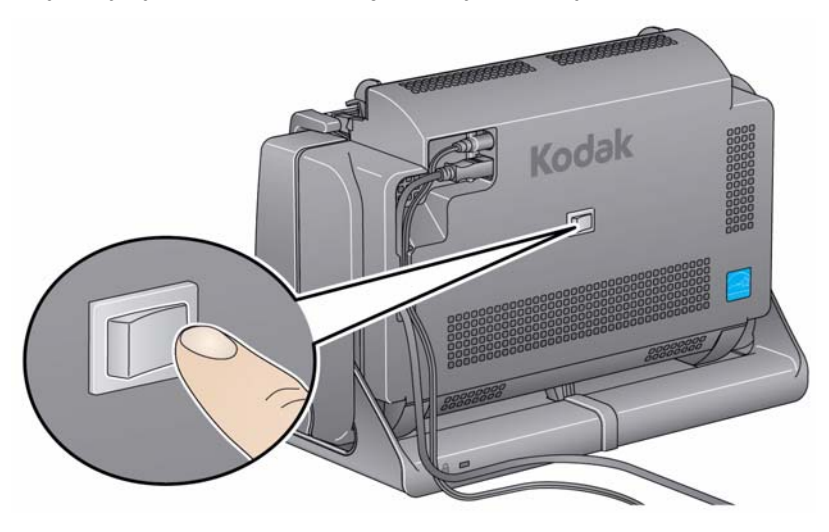

Po włączeniu skanera zacznie migać dioda LED/przycisk Start z przodu skanera, a sam skaner rozpocznie serię autotestów.

Należy poczekać, aż system operacyjny zsynchronizuje skaner z zainstalowanym oprogramowaniem.

Kiedy instalacja się zakończy, skaner będzie gotowy do pracy. Dioda LED/przycisk Start przestanie migać i zacznie świecić na zielono światłem ciągłym.

**Wyłączanie skanera** Aby wyłączyć skaner, naciśnij przełącznik i przytrzymaj go przez 1 sekundę.

UWAGA: Skaner zostanie wyłączony również przez funkcję *wyłączania zasilania* w celu oszczędzania energii, jeśli skaner będzie znajdował się w trybie oszczędzania energii przez dłuższy czas. Domyślne ustawienie to 60 minut. Ten czas można jednak skonfigurować w aplikacji skanującej. Zakres prawidłowych wartości wynosi od 0 do 240 minut.

# **3 Skanowanie**

# **Spis treści**

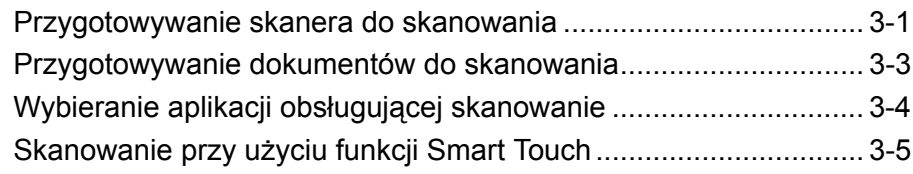

# **Przygotowywanie skanera do skanowania**

- 1. Sprawdź, czy skaner jest włączony i gotowy do skanowania (dioda LED/przycisk Start świeci na zielono światłem ciągłym).
- 2. Pochyl skaner.

• **Pozycja pochylona:** w tej pozycji należy używać skanera podczas skanowania. Skaner należy trzymać obiema rękami i pochylić go w kierunku od siebie. Podczas pochylania skanera wysunie się spod niego taca wyjściowa.

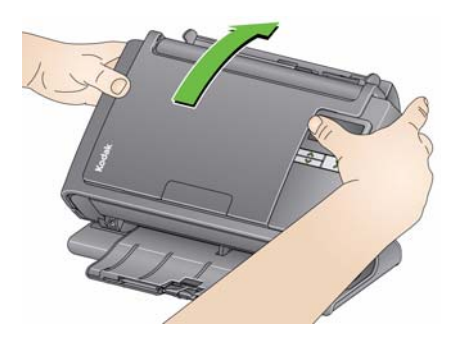

• **Pozycja przechowywania:**  ta pozycja służy do przechowywania skanera, gdy nie jest on używany. Skaner należy obrócić w kierunku do siebie.

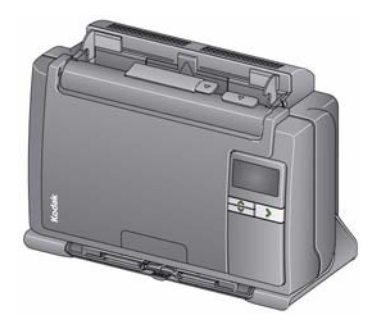

3. Ustaw boczne prowadnice (przesuwając je do środka lub na zewnątrz) zgodnie z wymiarami skanowanych dokumentów.

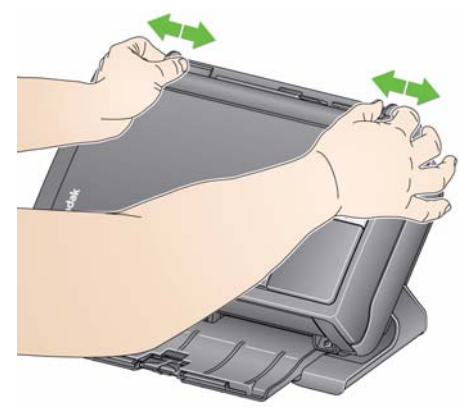

4. Wyreguluj tacę wejściową. Dokumenty można skanować przy otwartej lub zamkniętej tacy wejściowej. W przypadku skanowania pakietu dokumentów podawaj je przy otwartej tacy wejściowej.

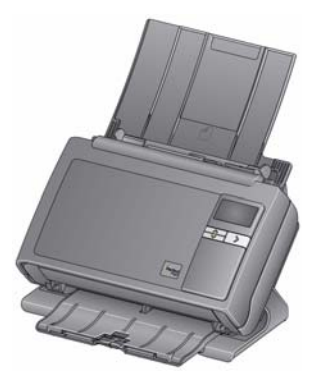

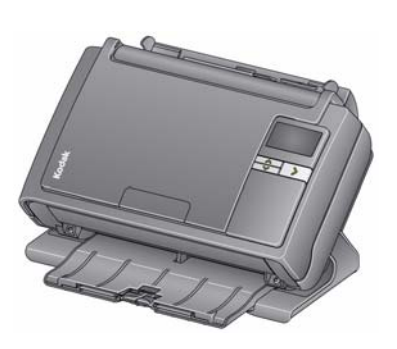

**Taca wejściowa — otwarta Taca wejściowa — zamknięta** 

Jeśli z braku miejsca trzeba zamknąć tacę wejściową, dokumenty można łatwo podawać po kolei.

5. Dostosuj tacę wyjściową do wymagań danego zadania skanowania. Taca wyjściowa zapewnia kilka możliwych pozycji i przedłużeń. Dostępne są dwa ograniczniki ułatwiające ułożenie arkuszy. Należy je podnieść w przypadku skanowania małych lub długich dokumentów.

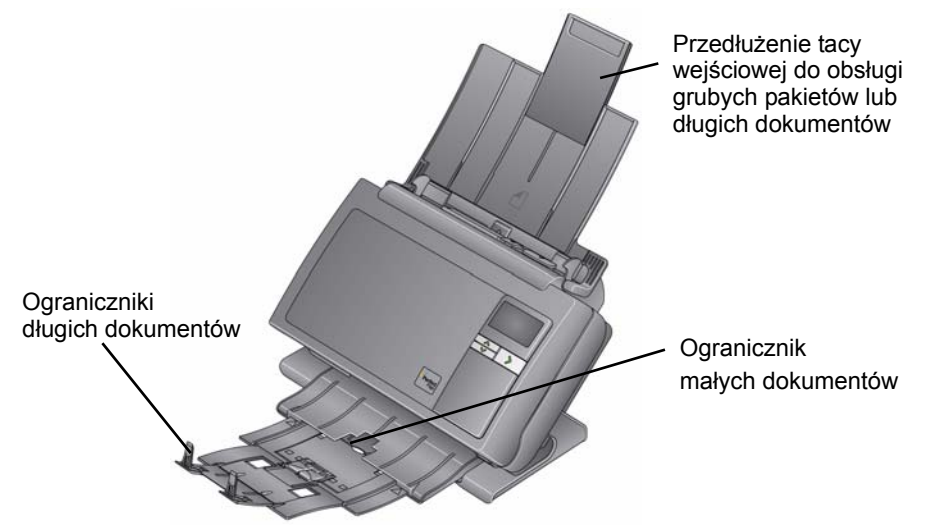

- Tacę wyjściową można przedłużyć, aby mieściły się na niej dokumenty o długości do 35,56 cm (14 cali).
- 1. Dokumenty o standardowych wymiarach są z łatwością przemieszczane przez skaner. Podczas przygotowywania dokumentów do skanowania należy je ułożyć w stos, tak by przednie krawędzie były wyrównane i wyśrodkowane na tacy wejściowej. Takie ułożenie dokumentów zapewni podawanie dokumentów do skanera pojedynczo.
	- UWAGA: Podczas skanowania małych dokumentów należy zwrócić szczególną uwagę na zapewnienie ich wyśrodkowania na tacy wejściowej.
- 2. Przed rozpoczęciem skanowania należy usunąć wszystkie zszywki i spinacze. Mogą one uszkodzić skaner i dokumenty.
- 3. Przed rozpoczęciem skanowania dokumentu znajdujący się na nim atrament lub płyn korekcyjny powinien całkowicie wyschnąć.
- 4. Dokumenty przeznaczone do skanowania należy umieścić na tacy wejściowej. Należy upewnić się, że przednia strona dokumentu (dokumentów) jest skierowana w stronę tacy wejściowej i że górna część dokumentu (dokumentów) jest wprowadzana do tacy wejściowej w pierwszej kolejności.

Pojemność tacy wejściowej (papier dokumentowy o gramaturze 80 g/m<sup>2</sup> / 20 funtów) zależy od modelu skanera i wynosi:

- **Skaner i2400** maksymalnie 50 dokumentów
- **Skaner i2600** maksymalnie 75 dokumentów
- **Skaner i2800** maksymalnie 100 dokumentów
- **Skaner i2420** maksymalnie 75 dokumentów
- **Skaner i2620** maksymalnie 100 dokumentów
- **Skaner i2820** maksymalnie 100 dokumentów

# **Przygotowanie dokumentów do skanowania**

# **Wybieranie aplikacji obsługującej skanowanie**

**Smart Touch** — firma Kodak opracowała funkcję Smart Touch, dzięki której można szybko i łatwo wykonywać typowe zadania związanych ze skanowaniem, takie jak:

- skanowanie korespondencji przychodzącej od klientów i udostępnianie jej współpracownikom w oddziale firmy;
- tworzenie przeszukiwalnych plików PDF na podstawie wydrukowanego raportu;
- skanowanie, wysyłanie faksem i drukowanie faktur;
- skanowanie zdjęcia w celu dodania go do prezentacji.

Użytkownik ma do dyspozycji następujące wstępnie zdefiniowane skróty do zadań. Każdy skrót można modyfikować i opatrywać nową nazwą, tworząc w ten sposób zadania niestandardowe. Można również przeglądać i łatwo edytować obrazy (powiększać, przesuwać, obracać, obcinać itp.) przed wysłaniem ich do miejsca przeznaczenia.

**Kolorowy plik PDF** — skanowanie dokumentów kolorowych i zapisanie ich jako pliki PDF.

**Czarno-biały plik PDF** — skanowanie dokumentów i zapisanie ich jako czarno-białe pliki PDF.

**Czarno-biały plik RTF** — skanowanie dokumentów czarno-białych, które można otworzyć za pomocą edytora tekstu. Dokument zostanie zapisany jak plik RTF.

**Kolorowy plik JPEG** — skanowanie kolorowych zdjęć i zapisanie ich jako pliki JPEG.

**Czarno-biały jednostronicowy plik TIFF** — skanowanie czarno-białych dokumentów i zapisanie pojedynczych obrazów w jednostronicowych plikach TIFF.

**Czarno-biały wielostronicowy plik TIFF** — skanowanie czarno-białych dokumentów i zapisanie wszystkich obrazów w wielostronicowym pliku TIFF.

**Wysyłanie czarno-białego pliku PDF w wiadomości e-mail** skanowanie dokumentów i wysłanie czarno-białych plików PDF do odbiorcy pocztą e-mail.

**Niestandardowy kolorowy PDF** — skanowanie dokumentów i otwarcie okna edycji funkcji Smart Touch. Po ukończeniu edytowania obrazu i kliknięciu przycisk **Gotowe** obraz będzie wyświetlany jako plik PDF.

**Niestandardowe pliki kolorowe** — umożliwia skonfigurowanie ustawień skanera przed skanowaniem dokumentu. Dokumenty są zapisywane jako kolorowe pliki JPG.

Skaner zapewnia także następujące aplikacje do skanowania:

**ScanSoft PaperPort** — program umożliwia gromadzenie zeskanowanych dokumentów w uporządkowanych plikach, które można przeszukiwać, wykorzystywać i udostępniać. W programie PaperPort dostępny jest wyjątkowy pulpit graficzny wyświetlający miniatury dokumentów, dzięki czemu przeglądanie i odnajdywanie danych może być szybsze.

**ScanSoft OmniPage** — ta wydajna aplikacja zapewnia dokładną konwersję dokumentów. W ten sposób można zamienić ich wersje papierowe lub w formacie PDF na pliki elektroniczne, które można edytować, przeszukiwać i udostępniać. Mechanizm OCR i precyzyjne formatowanie dają pewność, że dokumenty w wersji elektronicznej będą wyglądać dokładnie tak samo jak oryginały, łącznie tekstem, grafiką, kolumnami i tabelami.

UWAGA: Aplikacja Smart Touch mogła zostać zainstalowana podczas instalowania sterowników firmy *Kodak*. Aplikacje do skanowania wymienione powyżej znajdują się na oddzielnych dyskach CD dołączonych do skanera. Instrukcje dotyczące instalacji tych aplikacji i korzystania z nich można znaleźć w ich podręcznikach użytkownika. Aby zapoznać się z podręcznikiem użytkownika funkcji Smart Touch, kliknij przycisk Help (Pomoc) w aplikacji Smart Touch.

# **Skanowanie przy użyciu funkcji Smart Touch**

Poniższa procedura to przykład tworzenia **czarno-białego pliku PDF** za pomocą aplikacji Smart Touch (jeśli została zainstalowana). Aby uzyskać więcej informacji o sposobach używania aplikacji Smart Touch, zobacz *Podręcznik użytkownika aplikacji Smart Touch* na dysku CD z programem instalacyjnym.

- 1. Naciskaj przycisk **przewijania**, aż na wyświetlaczu zostanie wyświetlona cyfra **2**. W zależności od używanego przycisku przewijania możliwe jest przewijanie w górę lub w dół do żądanej funkcji.
- 2. Naciśnij przycisk **LED/Start**.

Dokument zostanie zeskanowany, a obraz wynikowy zostanie umieszczony w folderze Output znajdującym się w katalogu Smart Touch folderu "Moje dokumenty".

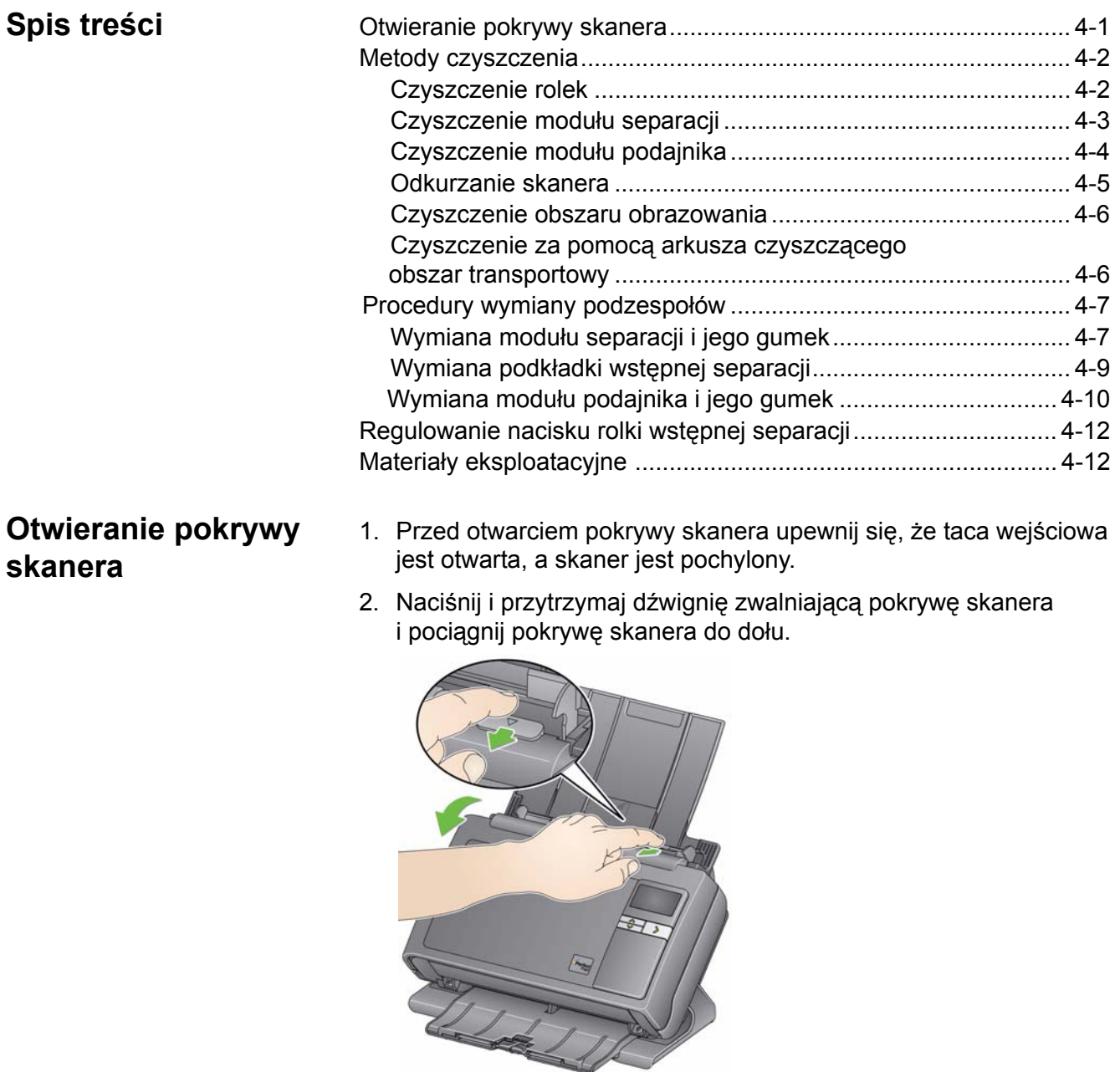

3. Po zakończeniu czyszczenia skanera lub wymiany części zamknij pokrywę skanera obiema rękami.

#### **Metody czyszczenia** Skaner należy regularnie czyścić. Jeśli pobieranie dokumentów nie odbywa się gładko, wciąganych jest jednocześnie po kilka arkuszy lub na obrazach pojawiają się smugi, nadszedł czas na oczyszczenie skanera. W podrozdziale "Materiały eksploatacyjne" znajdującym się na końcu tego rozdziału znajduje się lista materiałów eksploatacyjnych służących do czyszczenia skanera.

*WAŻNE: Należy wykorzystywać tylko takie środki czyszczące, jakie są dostarczane przez dział części zamiennych firmy Kodak. Nie wolno używać środków czyszczących do użytku domowego.*

> *Należy poczekać, aż powierzchnie ostygną do temperatury otoczenia. Nie wolno nanosić środków czyszczących na rozgrzane powierzchnie.*

*Należy zadbać o odpowiednią wentylację i nie używać środków czyszczących w zamkniętych pomieszczeniach.*

UWAGI:

- Przed czyszczeniem należy odłączyć zasilanie.
- Po wykonaniu czynności konserwacyjnych należy umyć ręce wodą i mydłem.

- **Czyszczenie rolek** 1. Otwórz pokrywę skanera.
	- 2. Za pomocą gąbki do czyszczenia rolek wytrzyj od brzegu do brzegu rolki mechanizmu pobierającego. Obracaj rolki mechanizmu pobierającego, aby wytrzeć ich całą powierzchnię.

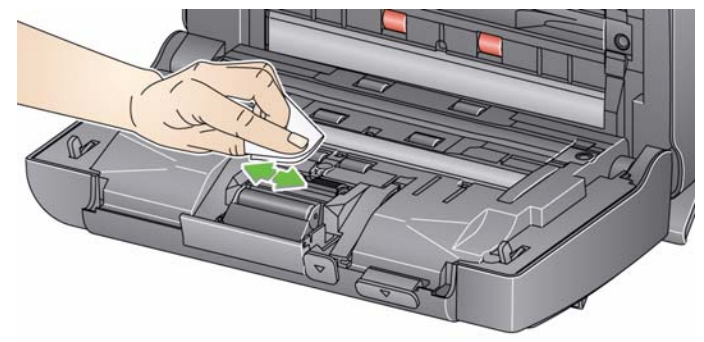

- *WAŻNE: Gąbka do czyszczenia rolek jest nasączona solą sodową oksyetylenowanego i siarczanowanego alkoholu tłuszczowego (sodium lauryl ether sulfate, SLES), która może podrażniać oczy. Aby uzyskać więcej informacji, zapoznaj się z kartą MSDS.*
- 3. Osusz rolki niestrzępiącą się szmatką.

#### **Czyszczenie modułu separacji**

W celu uzyskania najlepszych rezultatów przed czyszczeniem należy wyjąć moduł separacji ze skanera.

1. Pociągnij moduł separacji do góry, aż wyskoczy z zaczepów, i wyjmij go ze skanera.

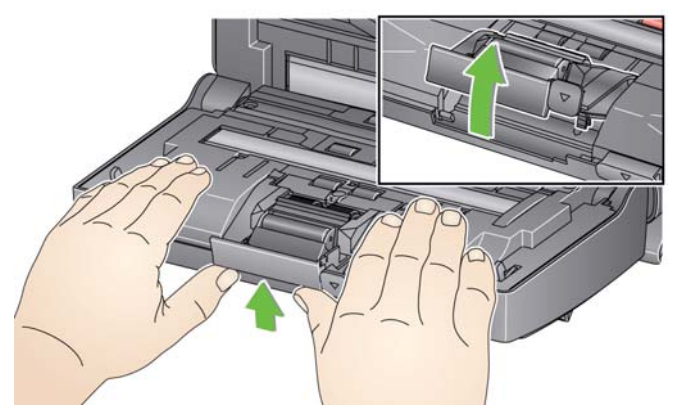

2. Ręcznie obracaj gumki modułu separacji, wycierając je przy użyciu gąbki do czyszczenia rolek.

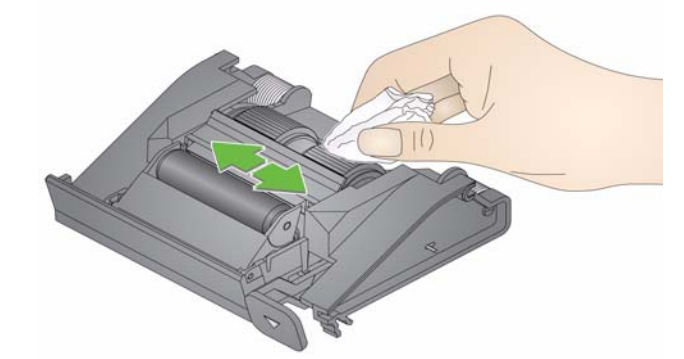

3. Sprawdź moduł separacji.

Jeśli na gumkach modułu separacji widoczne są ślady zużycia lub uszkodzenia, wymień gumki lub moduł separacji. Więcej informacji można znaleźć w podrozdziale "Procedury wymiany podzespołów".

4. Włóż moduł separacji, dopasowując zakładki do szczelin i zatrzaskując go w odpowiednim miejscu.

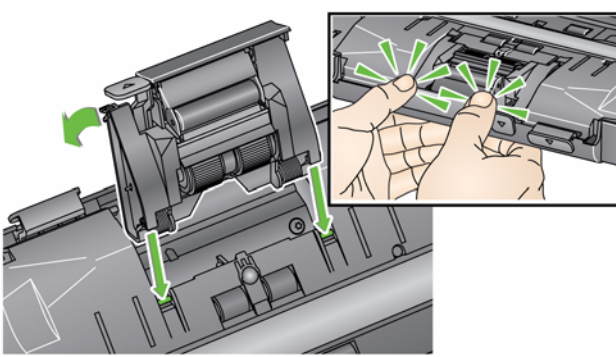

### **Czyszczenie modułu podajnika**

UWAGA: Podczas wyjmowania modułu podajnika lub czyszczenia jego okolicy należy uważać, by nie uszkodzić czujnika obecności papieru.

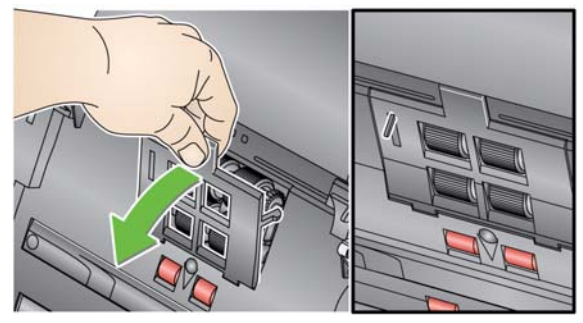

1. Pociągnij uniesioną krawędź pokrywy modułu podajnika, podnieś ją i wyjmij ze skanera.

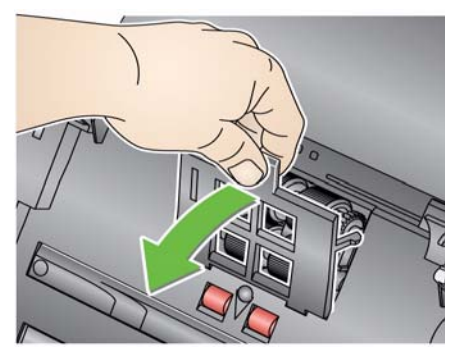

2. Obróć moduł podajnika do przodu i popchnij go w lewą stronę w celu wyjęcia.

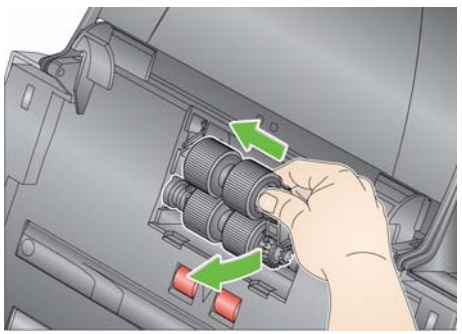

3. Ręcznie obracaj kółka modułu podajnika, przecierając je za pomocą gąbek do czyszczenia rolek.

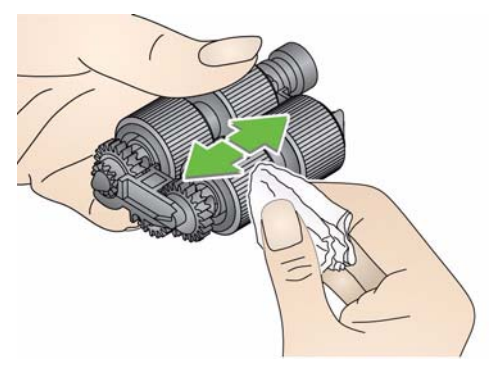

4. Sprawdź moduł podajnika.

Jeśli na kółkach modułu podajnika są widoczne ślady zużycia lub uszkodzenia, wymień kółka lub moduł podajnika. Więcej informacji można znaleźć w podrozdziale "Procedury wymiany podzespołów".

5. Usuń kurz i zanieczyszczenia z modułu podajnika za pomocą odkurzacza lub gąbki do czyszczenia.

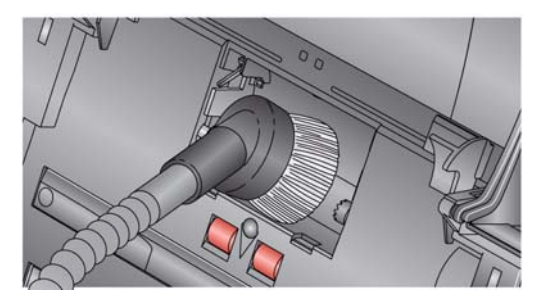

6. Zainstaluj ponownie moduł podajnika, dopasowując kołki i popychając moduł w lewo, aż zatrzaśnie się w odpowiednim miejscu. Upewnij się, że mechanizm jest dopasowany i zatrzaśnięty na miejscu. Obróć moduł podajnika z powrotem na miejsce.

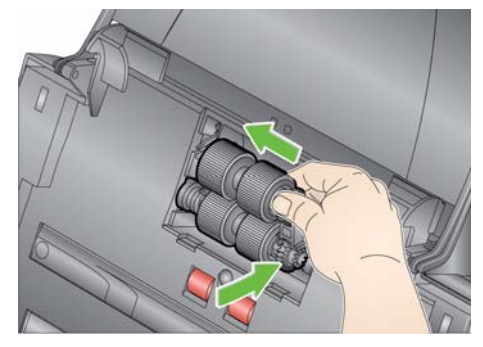

- 7. Załóż ponownie pokrywę modułu podajnika, dopasowując zakładki do szczelin i wpychając ją z powrotem, aż zatrzaśnie się w odpowiednim miejscu.
- **Odkurzanie skanera** Przed czyszczeniem obszaru obrazowania zaleca się odkurzenie wnętrza skanera w celu usunięcia kurzu i zanieczyszczeń.

#### **Czyszczenie obszaru obrazowania**

1. Przetrzyj górny i dolny obszar obrazowania ściereczką do pielęgnacji Brillianize (krok 1) lub ściereczką antystatyczną. Uważaj, aby podczas czyszczenia nie porysować obszaru obrazowania.

*WAŻNE: Ściereczki antystatyczne są nasączone izopropanolem, który może powodować podrażnienia oczu i wysuszenie skóry. Po wykonaniu czynności konserwacyjnych należy umyć ręce wodą i mydłem. Aby uzyskać więcej informacji, zapoznaj się z kartą MSDS.*

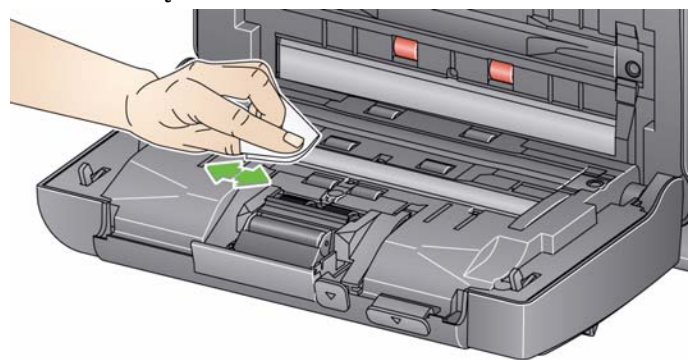

- 2. Ponownie przetrzyj górny i dolny obszar obrazowania ściereczką do pielęgnacji Brillianize (krok 2) lub lekko zwilżoną (niemal suchą) ściereczką antystatyczną w celu usunięcia ewentualnych smug.
- 3. Gdy skończysz, zamknij pokrywę skanera obiema rękami.
- 1. Wyjmij z opakowania arkusz czyszczący obszar transportowy.
- 2. Dopasuj ustawienie prowadnic bocznych do rozmiaru arkusza czyszczącego.
- 3. Umieść arkusz czyszczący obszar transportowy na tacy wejściowej (klejącą stroną do siebie) w orientacji pionowej.
- 4. Korzystając z aplikacji do skanowania, zeskanuj arkusz czyszczący obszar transportowy.
- 5. Po zeskanowaniu arkusza czyszczącego obszar transportowy obróć go (klejącą stroną do tacy wejściowej) i zeskanuj go ponownie.
- 6. Otwórz pokrywę skanera i przetrzyj obszar obrazowania niestrzępiącą się ściereczką.
- 7. Zamknij pokrywę skanera obiema rękami.
- 8. Sprawdź jakość obrazu.
- 9. W razie potrzeby powtórz tę procedurę aż do usunięcia wszystkich zanieczyszczeń z rolek.
- UWAGA: Gdy arkusz czyszczący obszar transportowy zostanie mocno zabrudzony, należy go wyrzucić i użyć nowego.

#### **Stosowanie arkusza czyszczącego obszar transportowy**

## **Procedury wymiany podzespołów**

W skanerach firmy *Kodak* wykorzystywane są wymienne gumki, dzięki którym skaner może pobierać dokumenty wielu typów, rozmiarów oraz o różnej grubości. Czas eksploatacji gumek oraz ich wydajność mogą być różne w zależności od rodzaju skanowanych dokumentów, częstotliwości czyszczenia ścieżki papieru i gumek, a także stosowania się do zalecanego harmonogramu ich wymiany. Nominalny okres eksploatacji gumek obejmuje skanowanie około 125 tys. stron. Poprawność danych liczbowych dotyczących zużycia nie jest zagwarantowana. Środowisko pracy, typ oraz stan skanowanych dokumentów, a także niestosowanie się do zalecanych procedur czyszczenia i wymiany mogą być przyczyną występowania różnic w trwałości materiałów eksploatacyjnych. Gumki należy wymienić, jeśli skaner częściej pobiera kilka arkuszy, występuje zwiększona liczba zakleszczeń papieru lub jeśli podajnik pracuje mniej wydajnie, a problem pozostaje pomimo stosowania się do procedur czyszczenia.

UWAGI:

- Przed wymianą części należy odłączyć zasilanie.
- Czas eksploatacji rolek może ulec skróceniu, jeśli podczas skanowania będą używane niektóre typy papieru (np. papier kopiujący lub gazetowy), nie będzie regularnie wykonywane czyszczenie skanera i/lub zostaną użyte środki czyszczące inne niż zalecane.
- 1. Pociągnij moduł separacji do góry, aż wyskoczy z zaczepów, i wyjmij go ze skanera.

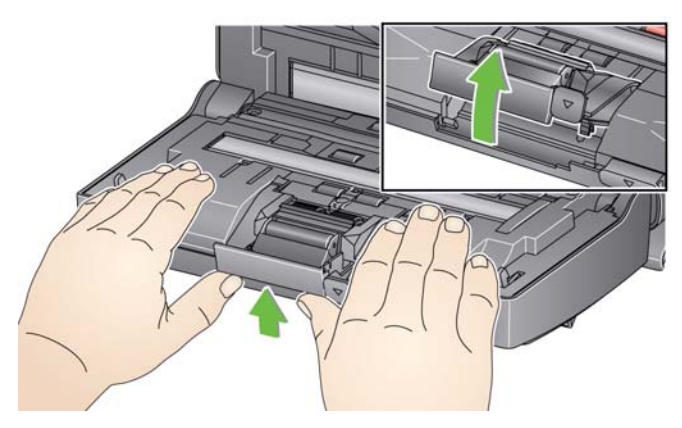

• Jeśli chcesz wymienić moduł separacji, włóż nowy moduł, dopasowując zakładki do szczelin i zatrzaskując go w odpowiednim miejscu.

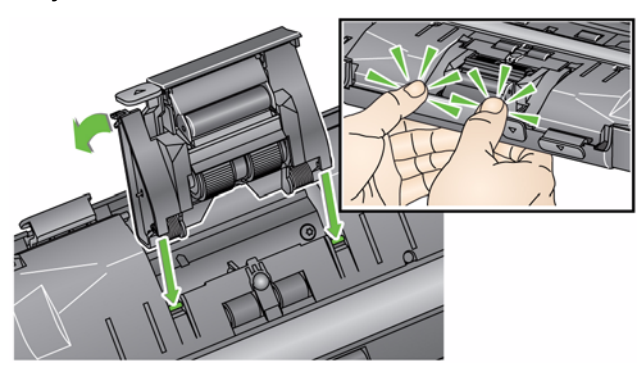

• Jeśli chcesz wymienić gumki, przejdź do punktu 2.

#### **Wymiana modułu separacji i jego gumek**

2. Przytrzymując moduł separacji, przesuń dźwignię zwalniającą do tyłu, tak aby uzyskać dostęp do rolki separacji.

#### **UWAGA: Należy zachować ostrożność, ponieważ dźwignia zwalniająca jest dociskana sprężyną i odskoczy, jeżeli nie zostanie przytrzymana.**

3. Wyjmij rolkę separacji z obudowy modułu separacji.

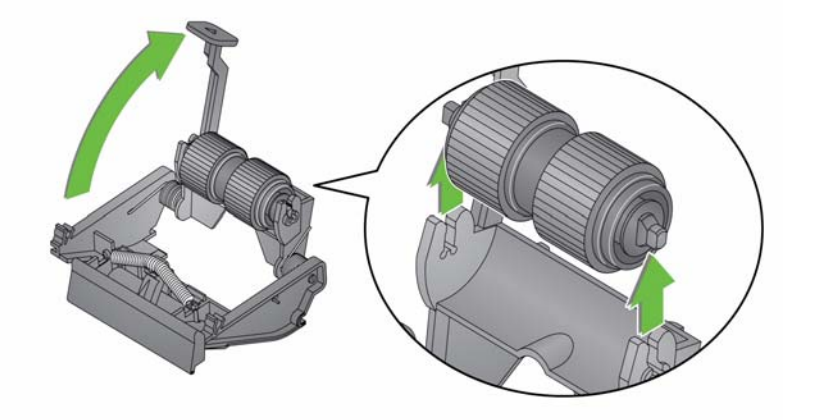

- 4. Zdejmij wszystkie gumki, zsuwając je z rdzenia.
- 5. Załóż nowe kółka, delikatnie nasuwając je na rdzeń. *WAŻNE: Gumek nie należy nadmiernie rozciągać, ponieważ mogą ulec uszkodzeniu.*
- 6. Zainstaluj ponownie rolkę separacji w obudowie wałka separacji. Upewnij się, że rolka separacji zatrzasnęła się na miejscu.
- 7. Zainstaluj ponownie moduł separacji, dopasowując zakładki do szczelin i zatrzaskując go w odpowiednim miejscu.

## **Wymiana podkładki wstępnej separacji**

- 1. Wyjmij moduł separacji ze skanera, wykonując kroki opisane w podrozdziale "Wymiana modułu separacji i jego gumek".
- 2. Przytrzymaj moduł separacji obiema rękami i znajdź dwie boczne zakładki, które wystają lekko z tylnej części modułu.
- 3. Popchnij w dół zakładki boczne, aż podkładka wstępnej separacji wysunie się lekko z przodu modułu separacji.
- 4. Chwyć podkładkę wstępnej separacji i wyciągnij ją z modułu separacji.

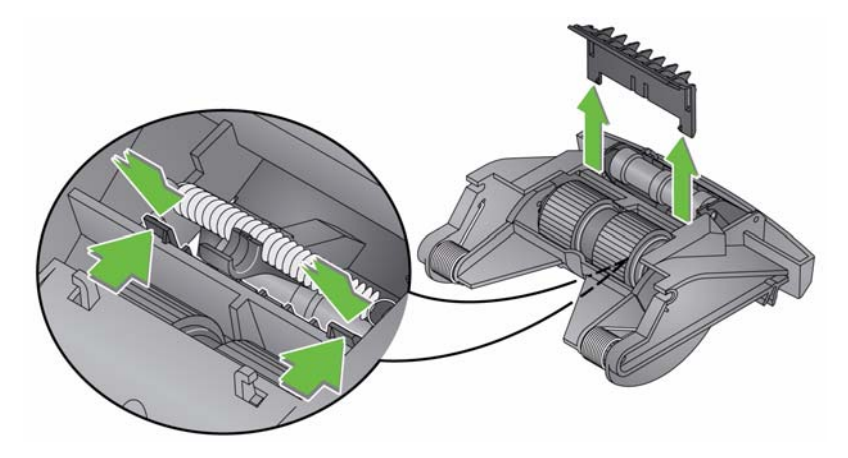

- 5. Usuń zużytą podkładkę wstępnej separacji.
- 6. Ustaw zakładki boczne nowej podkładki wstępnej separacji równo ze szczelinami w module separacji.
- 7. Zdecydowanie wsuń podkładkę wstępnej separacji w szczeliny, aż powierzchnia podkładki będzie opierać się lekko o gumki modułu separacji.
- 8. Zainstaluj ponownie moduł separacji, dopasowując zakładki do szczelin i zatrzaskując go w odpowiednim miejscu.

#### **Wymiana modułu podajnika i jego gumek**

UWAGA: Z prawej strony modułu podajnika znajduje się czujnik obecności papieru. Podczas wyjmowania modułu podajnika lub czyszczenia jego okolicy należy uważać, by nie uszkodzić czujnika obecności papieru.

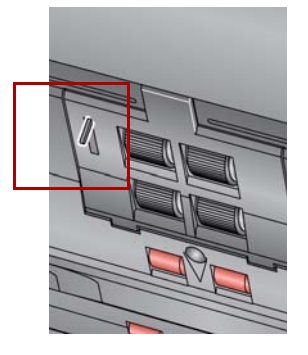

1. Unieś zatrzask pokrywy modułu podajnika i wyjmij ją ze skanera.

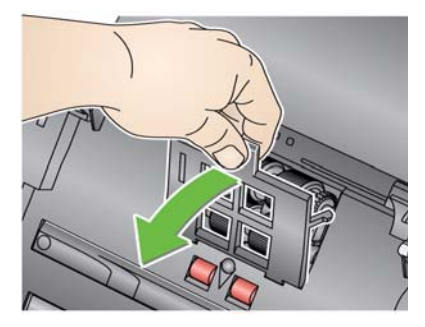

2. Obróć moduł podajnika do przodu i popchnij go w lewą stronę w celu wyjęcia.

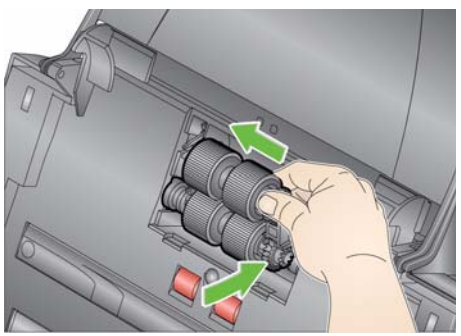

- Jeśli chcesz wymienić moduł podajnika, włóż nowy moduł, dopasowując kołki i popychając go w lewo w celu umieszczenia go na miejscu. Upewnij się, że mechanizmy zostały dopasowane i moduł zatrzasnął się na miejscu, a następnie przejdź do punktu 8.
- Jeśli chcesz wymienić gumki, przejdź do punktu 3.
- 3. Wyjmij każdy zespół rdzenia, unosząc go i wyjmując z miejsca.

4. Zdejmij wszystkie gumki, zsuwając je z zespołu rdzenia.

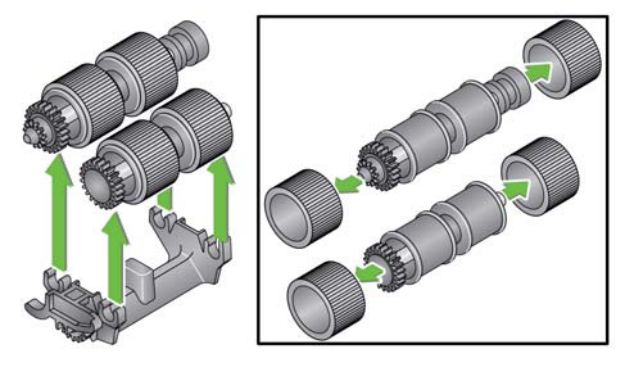

5. Załóż nowe kółka, delikatnie nasuwając je na rdzeń.

*WAŻNE: Nie należy zbyt mocno naciągać kółka, ponieważ mogłoby to spowodować jego pęknięcie.*

6. Umieść ponownie zespół rdzenia w module wciągu. Może być konieczne przesunięcie trzonu w prawo lub w lewo, tak aby rdzeń został prawidłowo umieszczony w obudowie modułu podajnika.

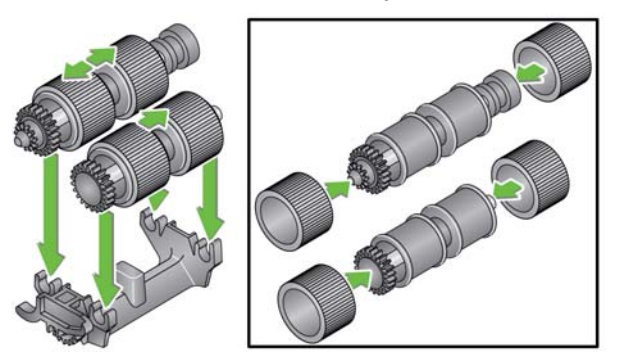

- 7. Załóż z powrotem moduł podajnika.
- 8. Załóż ponownie pokrywę modułu podajnika, dopasowując zakładki do szczelin i popychając ją w dół, aż zatrzaśnie się w odpowiednim miejscu.

# **Regulowanie nacisku rolki wstępnej separacji**

Jeśli zdarza się, że urządzenie pobiera wiele arkuszy naraz lub dokumenty zacinają się w skanerze, może być konieczne wyregulowanie nacisku rolki wstępnej separacji.

- 1. Wyjmij moduł separacji ze skanera, wykonując kroki opisane w podrozdziale "Wymiana modułu separacji i jego gumek".
- 2. Znajdź sprężynę w module separacji.
- 3. Zdejmij sprężynę z uchwytu i obróć ją w prawo lub w lewo zgodnie z potrzebą w celu wyregulowania nacisku.

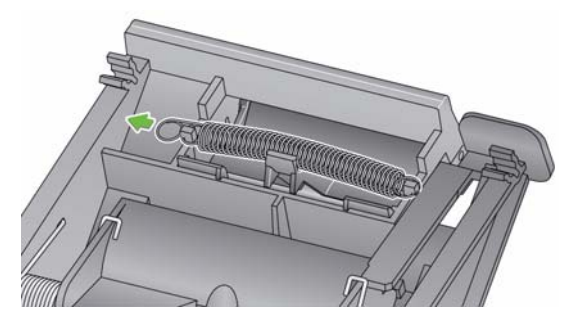

4. Gdy skończysz, włóż moduł separacji, dopasowując zakładki do szczelin i zatrzaskując go w odpowiednim miejscu.

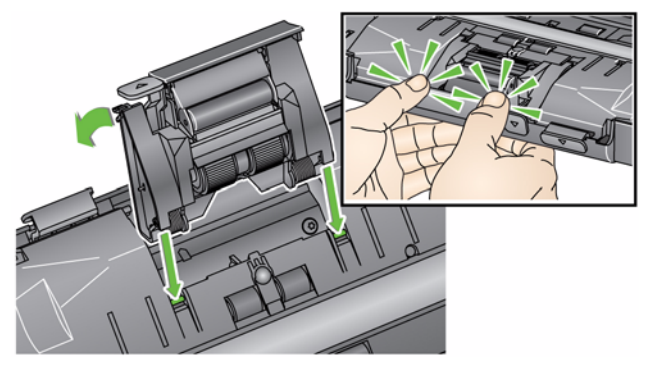

# **Materiały eksploatacyjne**

Aby zamówić materiały eksploatacyjne, należy skontaktować się z dostawcą skanera.

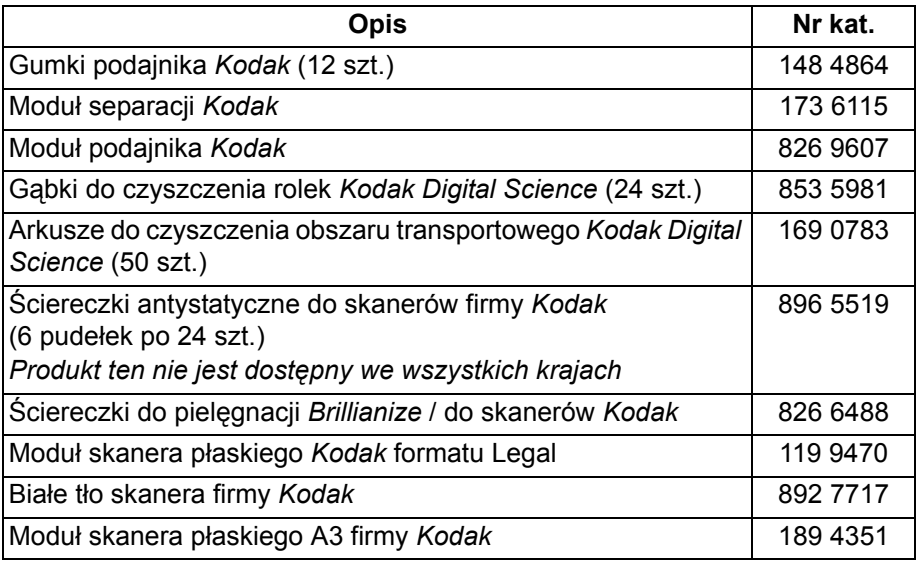

UWAGA: Pozycje i numery katalogowe mogą ulec zmianie.

# **5 Rozwiązywanie problemów**

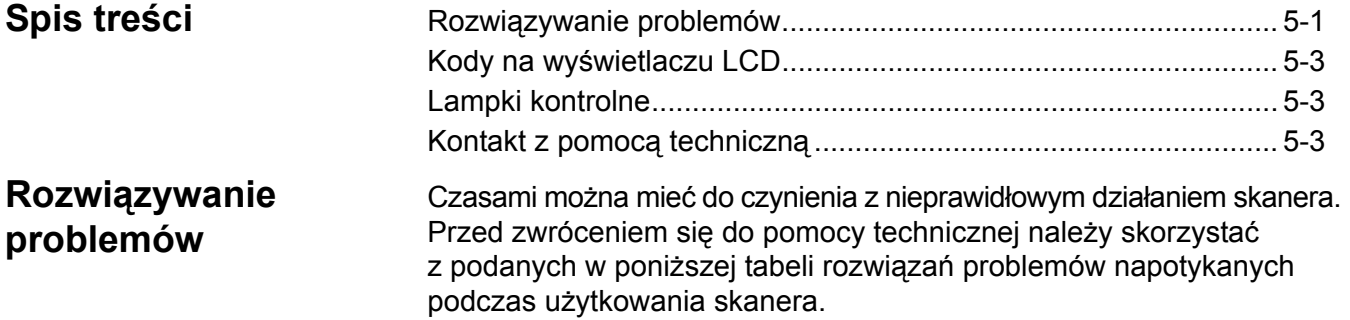

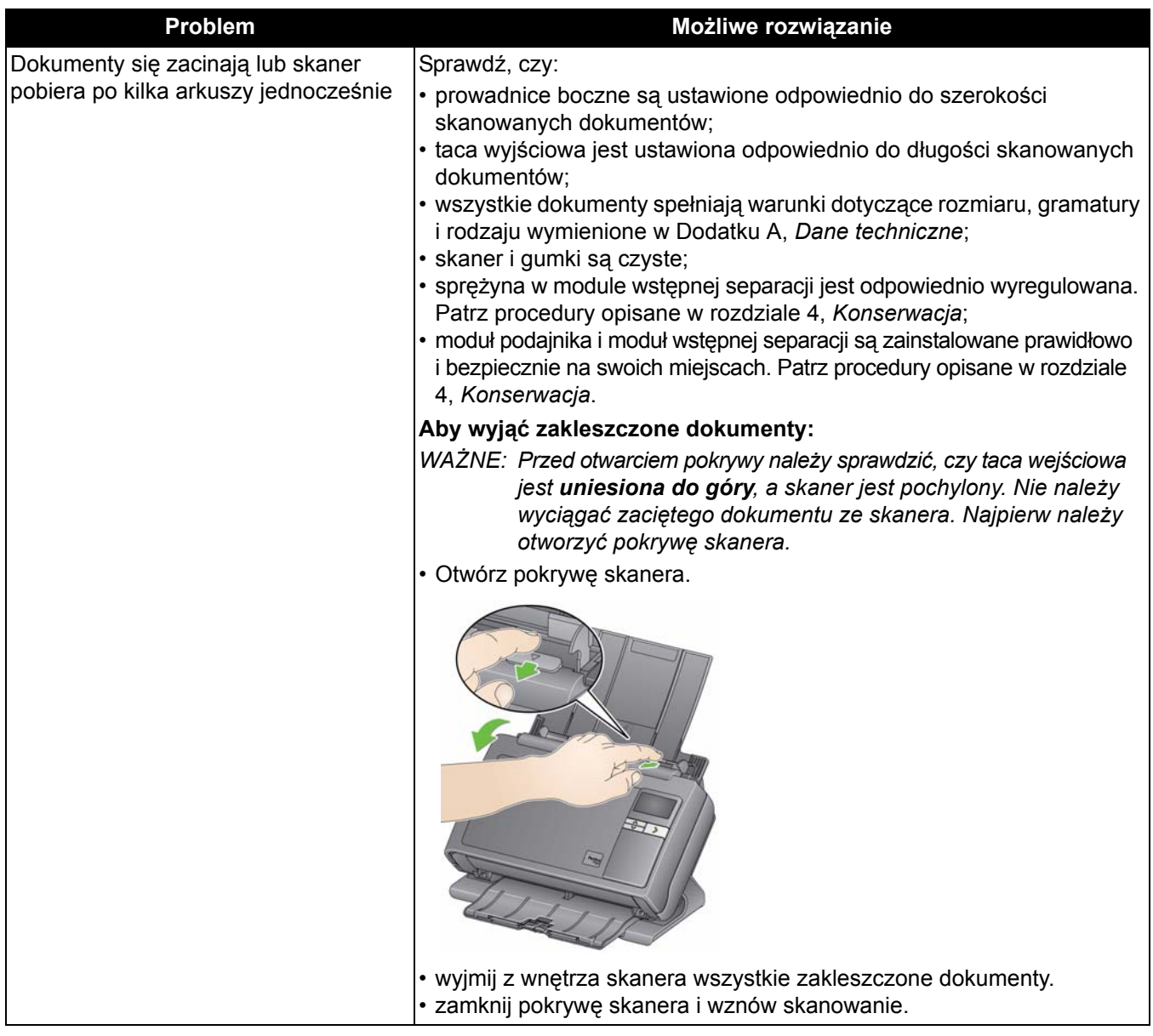

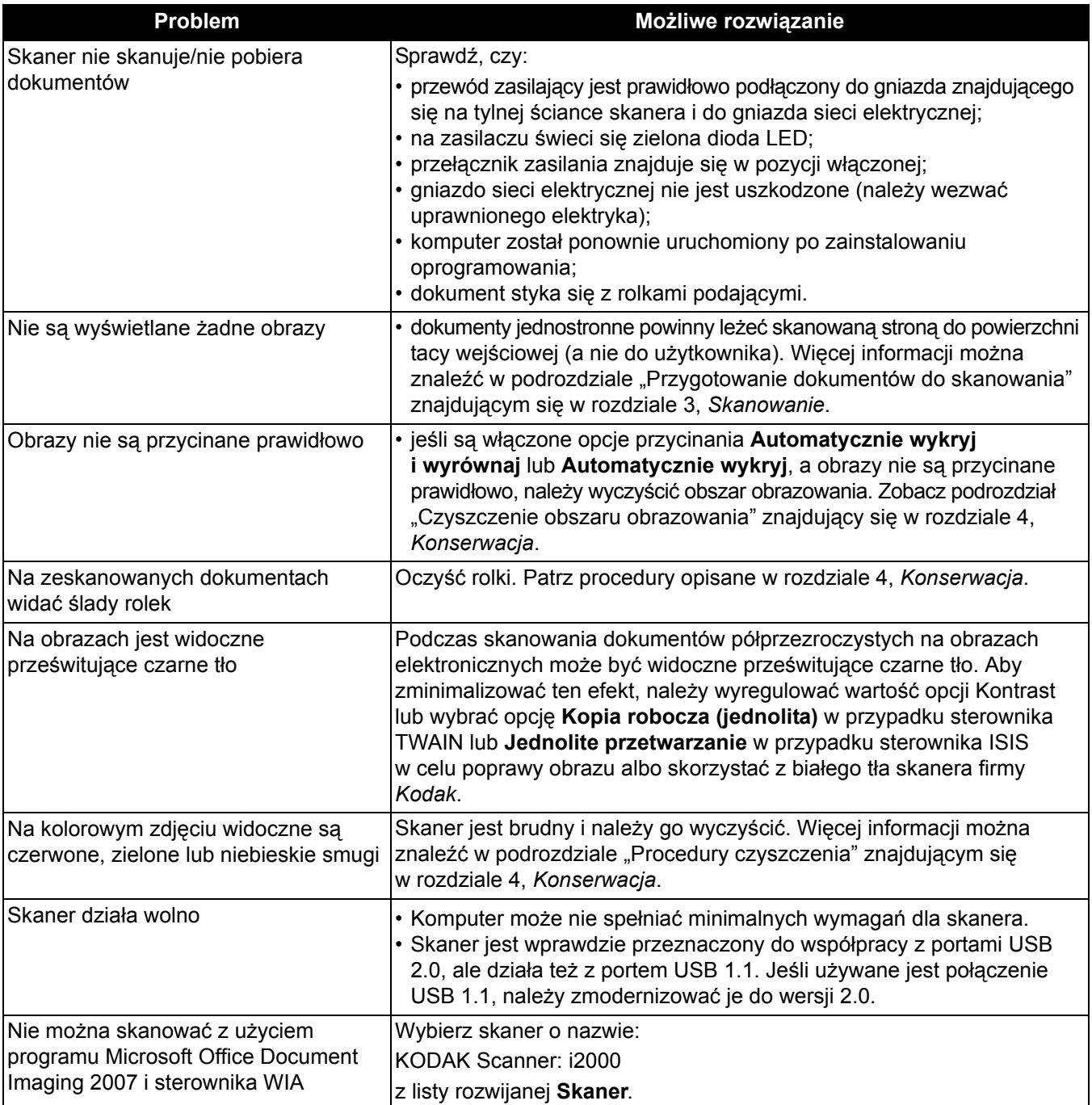

# **Kody na wyświetlaczu LCD**

Poniżej przedstawiono listę kodów, które mogą pojawiać się na wyświetlaczu LCD wraz z odpowiednimi komunikatami.

UWAGA: W przypadku skanera *Kodak* i2400 i i2420 na wyświetlaczu funkcji będzie widoczny tylko kod.

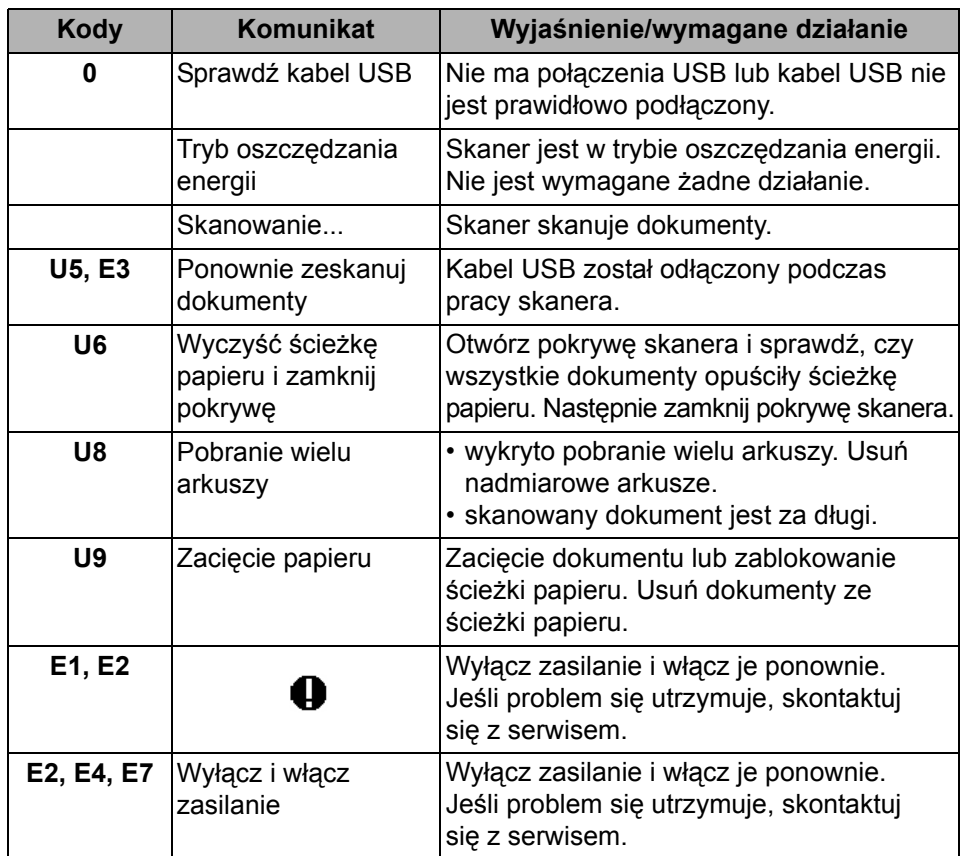

**Lampki kontrolne Zielona lampka świecąca światłem ciągłym**: skaner jest gotowy do skanowania lub skanuje.

**Migająca zielona lampka**: trwa inicjowanie skanera.

**Wolno migająca zielona lampka**: skaner jest w trybie oszczędzania energii.

**Czerwona lampka świecąca światłem ciągłym**: błąd skanera, np. otwarta pokrywa. Jeśli błędu nie da się naprawić, może być konieczne wyłączenie i ponowne włączenie skanera. Jeśli problem się utrzymuje, skontaktuj się z serwisem.

## **Kontakt z pomocą techniczną**

- 1. Aby uzyskać aktualny numer telefonu w danym kraju, należy odwiedzić stronę www.kodakalaris.com/go/disupport.
- 2. Przed rozpoczęciem rozmowy należy przygotować następujące informacje:
	- opis problemu,
	- model i numer seryjny skanera,
	- konfiguracja komputera,
	- używane oprogramowanie.

W tym dodatku podano dane techniczne skanera oraz wymagania systemowe.

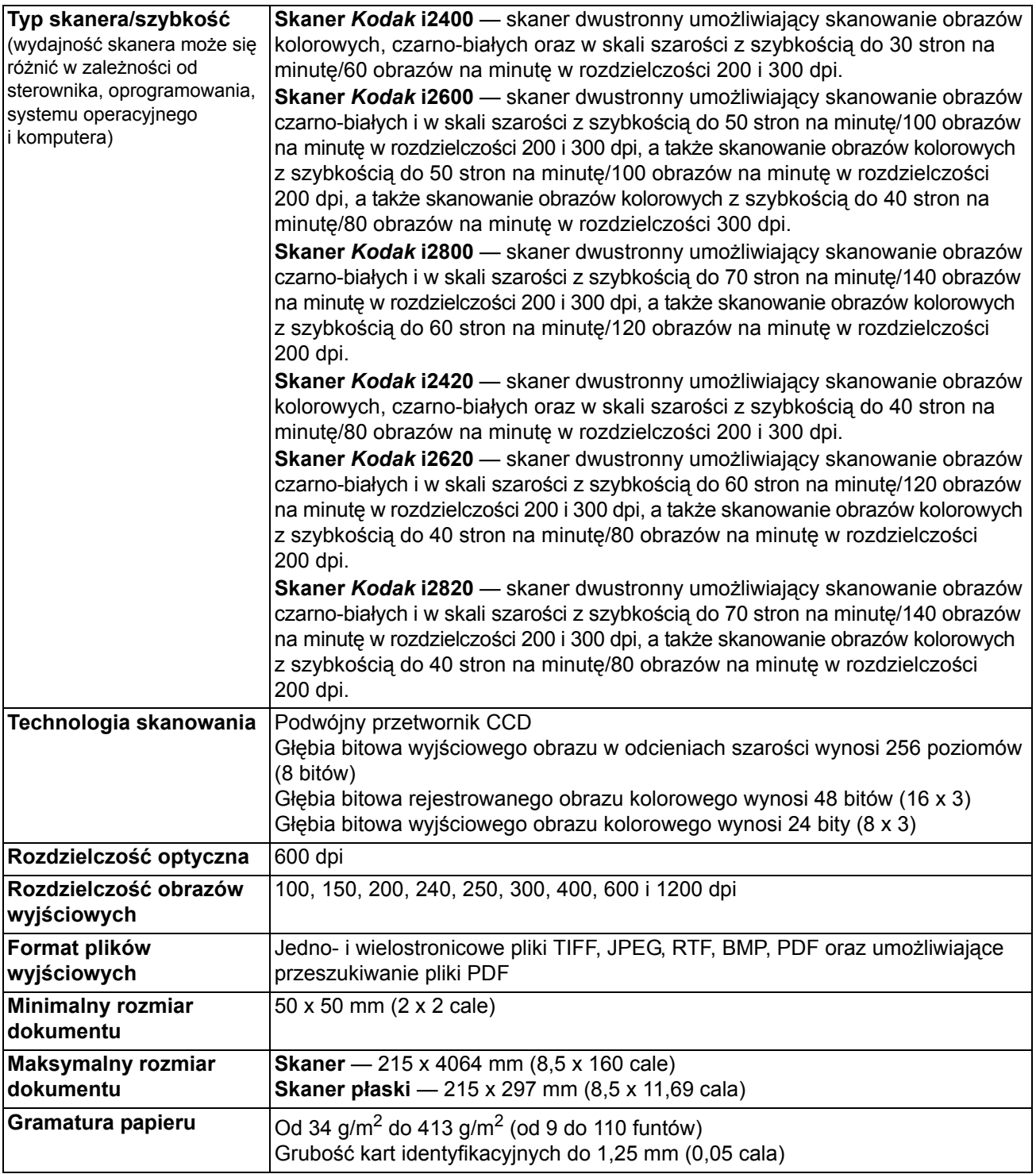

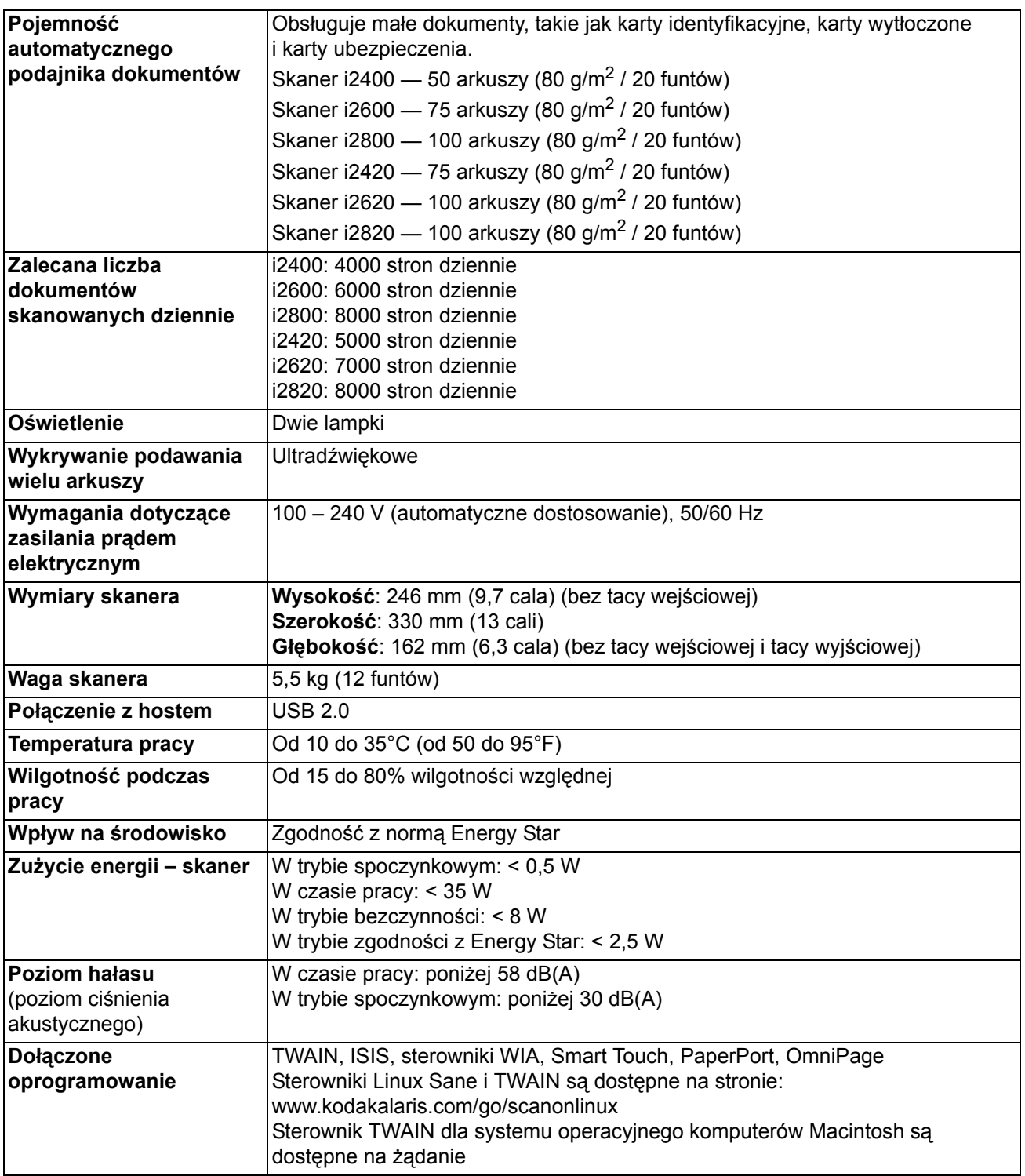

# **Wymagania systemowe**

Poniżej podano minimalną konfigurację systemu Windows zalecaną do pracy ze skanerami *Kodak* i24x0 / i26x0 / i28x0.

- Procesor Intel Core-2 Duo, 6600, 2,4 GHz lub równoważny, 4 GB pamięci RAM
- Obsługiwane systemy operacyjne:
	- Microsoft Windows 7 (32- i 64-bitowy) z dodatkiem SP1
	- Microsoft Windows 8 (32- i 64-bitowy)
	- Microsoft Windows 8.1 (32- i 64-bitowy)
	- Microsoft Windows 2008 Server x64 Edition
	- Microsoft Windows 2012 Server x64 Edition
	- Linux Ubuntu 10.04.12,04, 14.04 LTS
	- Linux SUSE 11.1
	- Linux Fedora 10
	- MAC OS 10.8, 10.9, 10.10 do pobrania ze strony internetowej

#### **Dołączone sterowniki:**

- Systemy operacyjne Windows: TWAIN, ISIS, WIA
- Dystrybucje systemu Linux: TWAIN i SANE

Gratulujemy zakupu skanera firmy *Kodak*. Skanery firmy *Kodak* są projektowane pod kątem zapewnienia najwyższej wydajności i niezawodności. Wszystkie skanery firmy *Kodak* są objęte ograniczoną gwarancją na przedstawionych niżej warunkach.

#### **Ograniczona gwarancja na skanery firmy** *Kodak*

Firma Kodak Alaris Inc. udziela na następujących warunkach ograniczonej gwarancji na skanery firmy *Kodak* (z wyłączeniem części zamiennych i materiałów eksploatacyjnych) sprzedawane przez firmę Kodak Alaris lub jej autoryzowane kanały dystrybucji:

Firma Kodak Alaris Inc. gwarantuje, że skaner firmy *Kodak* będzie w okresie gwarancji obowiązującym dla danego produktu i liczonym od daty sprzedaży wolny od wad materiału i wykonania, a także będzie działać zgodnie z danymi technicznymi dotyczącymi wydajności określonego skanera firmy *Kodak*.

W przypadku wszystkich skanerów firmy *Kodak* obowiązują opisane niżej wykluczenia gwarancji. Skaner firmy *Kodak*, który okaże się wadliwy lub nie będzie działać zgodnie z danymi technicznymi produktu, zostanie naprawiony lub wymieniony na nowy bądź odnowiony egzemplarz — wedle uznania firmy Kodak Alaris.

Okres ograniczonej gwarancji obowiązujący dla zakupionego skanera *Kodak* można sprawdzić odwiedzając stronę www.kodakalaris.com/go/disupport lub na karcie podsumowania ograniczonej gwarancji dołączonej do skanera *Kodak*.

Realizacja gwarancji wymaga przedstawienia dowodu zakupu.

#### **Wykluczenia gwarancji**

Ograniczona gwarancja firmy Kodak Alaris nie obejmuje skanerów firmy *Kodak*, które uległy fizycznym uszkodzeniom po zakupie na przykład w wyniku wypadku, działania siły wyższej lub podczas transportu. Dotyczy to także wyników (a) nieprawidłowego zapakowania lub wysłania skanera do firmy Kodak Alaris w ramach usług gwarancyjnych niezgodnie z bieżącymi wytycznymi firmy Kodak Alaris dotyczącymi pakowania i wysyłki, w tym niewłożenia ogranicznika przed wysyłką lub niewyjęcia ogranicznika przed użyciem; (b) prowadzonych przez użytkownika instalacji, integracji systemów, programowania, ponownych instalacji systemów operacyjnych lub oprogramowania, działań z zakresu inżynierii systemów, przenoszenia, rekonstrukcji danych lub wyjmowania produktu bądź dowolnego elementu (w tym zniszczenia złącza, pokrywy, płyty, styków, tac lub uszczelki); (c) konserwacji, modyfikacji i napraw niewykonywanych przez firmę Kodak Alaris lub dostawcę usług autoryzowanego przez firmę Kodak oraz manipulowania urządzeniem bądź korzystania ze składników, części, akcesoriów lub modułów innych firm; (d) nieprawidłowego użycia, nierozważnej obsługi lub konserwacji, nieprawidłowej obsługi, błędu operatora, braku właściwego nadzoru lub konserwacji, w tym korzystania ze środków czyszczących lub innych akcesoriów niezatwierdzonych przez firmę Kodak Alaris lub postępowania niezgodnego z zalecanymi procedurami bądź danymi technicznymi; (e) działania warunków środowiskowych (takich jak nadmierne ciepło lub inne nieodpowiednie cechy fizycznego środowiska pracy), korozji, barwienia, prac w zakresie instalacji elektrycznej poza produktem oraz niezapewnienia ochrony przed wyładowaniami elektrostatycznymi; (f) nieinstalowania aktualizacji lub wersji oprogramowania sprzętowego dostępnego dla produktu; (g) innych działań nieobjętych gwarancją publikowanych okresowo w Internecie na stronie www.kodakalaris.com/go/disupport oraz dostępnych pod numerem telefonu

Firma Kodak Alaris nie udziela ograniczonej gwarancji na produkty kupione w krajach innych niż Stany Zjednoczone i Kanada. W przypadku dokonania zakupu za pośrednictwem kanałów dystrybucji dostępnych w innych krajach, nabywcy mogą się domagać udzielenia gwarancji w miejscu zakupu, jeśli jest dostępna.

Firma Kodak Alaris nie udziela ograniczonej gwarancji na produkty zakupione jako część produktu innego producenta, systemu komputerowego lub innego urządzenia elektronicznego.

Wszelkiej gwarancji na te produkty udziela producent OEM (Original Equipment Manufacturer — producent oryginalnego sprzętu) w związku ze swoim produktem lub systemem.

Produkt zastępczy jest objęty ograniczoną gwarancją przez pozostały okres gwarancji udzielonej dla produktu wadliwego, ale nie krócej niż przez 30 dni.

#### **Ostrzeżenie i zrzeczenie odpowiedzialności dotyczące instalacji**

FIRMA KODAK ALARIS NIE PONOSI ODPOWIEDZIALNOŚCI ZA SZKODY PRZYPADKOWE ANI WYNIKOWE POWSTAŁE W ZWIĄZKU ZE SPRZEDAŻĄ, INSTALACJĄ, UŻYCIEM, KONSERWACJĄ BĄDŹ NIEPRAWIDŁOWYM DZIAŁANIEM TEGO PRODUKTU — NIEZALEŻNIE OD PRZYCZYNY. DO TAKICH SZKÓD NALEŻĄ MIĘDZY INNYMI UTRATA PRZYCHODÓW LUB ZYSKÓW, UTRATA DANYCH, KOSZTY PRZESTOJÓW, UTRATA MOŻLIWOŚCI KORZYSTANIA Z PRODUKTU, KOSZT ZASTĘPCZEGO PRODUKTU, URZĄDZEŃ ORAZ USŁUG, A TAKŻE ROSZCZENIA KLIENTÓW DOTYCZĄCE SZKÓD TEGO RODZAJU.

W przypadku dowolnego konfliktu między innymi częściami niniejszego dodatku oraz ograniczoną gwarancją będą obowiązywać warunki ograniczonej gwarancji.

#### **Sposób uzyskania usług w ramach ograniczonej gwarancji**

Skanery firmy *Kodak* są dostarczane wraz z informacjami dotyczącymi sposobu rozpakowania, konfiguracji, instalacji oraz obsługi. Podręcznik użytkownika zawiera odpowiedzi na większość technicznych pytań, jakie może zadać użytkownik końcowy w związku z właściwą instalacją, obsługą i konserwacją produktu. Jeśli jednak będzie wymagana dodatkowa pomoc techniczna, można odwiedzić stronę internetową: www.kodakalaris.com/go/disupport lub skontaktować się z następującym działem: Centrum obsługi klienta firmy Kodak Alaris: **(800) 822-1414**

Centrum obsługi klienta jest czynne od poniedziałku do piątku (z wyjątkiem dni wolnych od pracy w firmie Kodak Alaris), od 8.00 do 17.00 czasu wschodniego (EST).

Przed nawiązaniem połączenia nabywca powinien przygotować numer modelu skanera firmy *Kodak*, numer katalogowy części, numer seryjny oraz dowód zakupu. Nabywca powinien też być przygotowany do opisania problemu.

Pracownicy Centrum obsługi klienta pomogą użytkownikowi końcowemu rozwiązać problem za pośrednictwem telefonu. Użytkownik końcowy może zostać poproszony o uruchomienie prostych testów diagnostycznych i zgłoszenie treści komunikatów o stanie i kodach błędów. Pomoże to pracownikom Centrum obsługi klienta w ustaleniu, czy przyczyną problemu jest skaner firmy *Kodak*, czy inny składnik, oraz czy problem można rozwiązać za pośrednictwem telefonu. Jeśli pracownicy Centrum obsługi klienta stwierdzą problem sprzętowy objęty warunkami ograniczonej gwarancji lub nabytej umowy serwisowej, w razie potrzeby zostanie określony numer RMA (Return Material Authorization — autoryzacja zwrotu materiału), zostanie zainicjowane zgłoszenie serwisowe oraz nastąpi rozpoczęcie procedur naprawy lub wymiany.

#### **Wytyczne dotyczące pakowania i wysyłki**

Nabywca jest zobowiązany wysłać wszystkie elementy zwracane w ramach gwarancji w sposób gwarantujący pełną ochronę produktu przed uszkodzeniem podczas transportu. W przeciwnym razie nastąpi unieważnienie gwarancji udzielonej na skaner firmy *Kodak*. Firma Kodak Alaris radzi zatrzymać oryginalne pudełko i materiały użyte do zapakowania produktu na potrzeby przechowywania lub wysyłki. Firma Kodak Alaris nie ponosi odpowiedzialności za problemy związane z uszkodzeniami powstałymi podczas transportu. Nabywca jest zobowiązany zwrócić tylko skaner firmy *Kodak*. Przed wysyłką nabywca jest zobowiązany usunąć i zachować wszystkie dodatki (takie jak adaptery, kable, oprogramowanie i podręczniki itd.). Firma Kodak Alaris nie będzie ponosić odpowiedzialności za te elementy i nie zostaną one zwrócone wraz z naprawionym lub zastępczym skanerem firmy *Kodak*. Wszystkie produkty powinny być zwracane firmie Kodak Alaris w oryginalnym pojemniku użytym do wysyłki lub zatwierdzonym pudełku przeznaczonym do wysyłki zwracanych elementów. Przed wysłaniem skanera firmy *Kodak* nabywca jest zobowiązany zainstalować ogranicznik. Jeśli oryginalne opakowanie nie jest dostępne, należy się skontaktować z Centrum obsługi klienta firmy Kodak Alaris pod numerem telefonu (800) 822-1414 w celu uzyskania informacji na temat numerów katalogowych części i zamówienia opakowania zastępczego.

#### **Procedura zwrotu**

Nabywcy, którzy mogą i chcą skorzystać z usług w ramach niniejszej ograniczonej gwarancji na skanery firmy *Kodak*, są zobowiązani uzyskać numer RMA, dzwoniąc pod numer (800) 822-1414 i zwrócić skaner firmy *Kodak* w ciągu 10 dni roboczych od daty otrzymania numeru RMA pod adres powiązany z autoryzacją zwrotu oraz na swój koszt i na własne ryzyko, zgodnie z bieżącymi wytycznymi firmy Kodak Alaris dotyczącymi pakowania i wysyłki.

Wszelkie wadliwe produkty lub części wymienione przez firmę Kodak Alaris stają się jej własnością.

#### **Obowiązki klienta**

ZAŻĄDANIE USŁUGI OZNACZA AKCEPTACJĘ WARUNKÓW OGRANICZONEJ GWARANCJI, TAKŻE ZAPISÓW O ZRZECZENIU SIĘ I OGRANICZENIU ODPOWIEDZIALNOŚCI. PRZED SKORZYSTANIEM Z USŁUG UŻYTKOWNIK KOŃCOWY JEST ZOBOWIĄZANY UTWORZYĆ KOPIE ZAPASOWA WSZELKICH DANYCH LUB PLIKÓW, KTÓRE MOGA ZOSTAĆ USZKODZONE LUB UTRACONE. FIRMA KODAK ALARIS NIE PONOSI ŻADNEJ ODPOWIEDZIALNOŚCI ZA UTRATĘ LUB USZKODZENIE DANYCH BĄDŹ PLIKÓW.

#### **Opisy usług gwarancyjnych**

Firma Kodak Alaris oferuje w ramach ograniczonej gwarancji szereg programów usług w celu świadczenia pomocy w użyciu i konserwacji skanera firmy *Kodak ("*metody serwisowe"). Skaner firmy *Kodak* stanowi ważna inwestycje. Skanery firmy *Kodak* zapewniają wydajność potrzebną do zachowania konkurencyjności. Nagła utrata tej wydajności, nawet tymczasowa, może mieć istotny wpływ na zdolność do realizacji zobowiązań. Przestój w pracy może być bardzo kosztowny, nie tylko w sensie kosztu naprawy, ale też straconego czasu. Aby zmniejszyć wpływ tych problemów, firma Kodak Alaris może przy świadczeniu usług w ramach ograniczonej gwarancji użyć — w zależności od typu produktu — jednej z opisanych poniżej metod serwisowych.

Do wybranych skanerów firmy *Kodak* jest dołączana karta rejestracji i karta podsumowania ograniczonej gwarancji. Karta podsumowania ograniczonej gwarancji różni się w zależności od modelu. Zawiera ważne informacje o gwarancji, w tym numer modelu oraz warunki ograniczonej gwarancji. Należy się z nią zapoznać, aby określić metody serwisowe dostępne w przypadku danego skanera firmy *Kodak*.

Jeśli nie jest możliwe znalezienie karty rejestracji lub podsumowania ograniczonej gwarancji, można uzyskać dodatkowe informacje o produkcie, w tym zaktualizowane informacje o programie gwarancji i programach usług oraz ich ograniczeniach, za pośrednictwem Internetu na stronie internetowej www.kodakalaris.com/go/disupport.

Aby uniknąć opóźnień w realizacji usług, firma Kodak Alaris zaleca użytkownikom końcowym wypełnienie i zwrócenie przy pierwszej okazji dołączonych kart rejestracji ograniczonej gwarancji. W przypadku problemów z odnalezieniem karty rejestracji ograniczonej gwarancji można dokonać rejestracji na następującej stronie internetowej: www.kodakalaris.com/go/disupport.

Firma Kodak Alaris oferuje też możliwość nabycia różnych programów usług w celu uzyskania pomocy w związku z użyciem i konserwacją skanera firmy *Kodak*.

Celem firmy Kodak Alaris jest zapewnienie klientom w ramach ograniczonej gwarancji jakości, wydajności, niezawodności oraz usług.

Przewidujemy, że części zamienne i materiały eksploatacyjne będą dostępne przez co najmniej 5 lat po zakończeniu produkcji urządzenia.

#### **Usługi na miejscu**

W przypadku wybranych skanerów firmy *Kodak* po potwierdzeniu przez Centrum obsługi klienta występowania problemu ze sprzętem zostanie otwarte i zarejestrowane wezwanie serwisu. Pracownik terenowy firmy Kodak Alaris zostanie skierowany do lokalizacji użytkowania produktu w celu wykonania naprawy, jeśli produkt znajduje się w jednym z 48 stanów kontynentalnych USA, kilku obszarów Alaski i Hawajów oraz jeśli nie występują wymagania fizyczne ani dotyczące bezpieczeństwa i zabezpieczeń, które powodowałyby ograniczenie dostępu pracownika terenowego do skanera. Aby uzyskać więcej informacji na temat obszarów dostępności serwisu, odwiedź naszą witrynę internetową pod adresem: www.kodakalaris.com/go/docimaging. Usługi wykonywane na miejscu są świadczone od 8.00 do 17.00 czasu lokalnego, od poniedziałku do piątku (z wyjątkiem dni wolnych od pracy w firmie Kodak Alaris).

#### **Zaawansowana wymiana urządzenia (AUR)**

AUR to prawdopodobnie jedna z najprostszych i najbardziej wszechstronnych ofert w branży. W przypadku mało prawdopodobnej awarii niektórych skanerów firmy *Kodak* firma Kodak Alaris wymieni wadliwy produkt w ciągu dwóch dni roboczych.

Usługa AUR zapewnia natychmiastową wymianę awansem określonego wadliwego lub uszkodzonego skanera firmy *Kodak*. Aby skorzystać z usługi AUR, nabywca musi uzyskać numer RMA, podpisać umową o wymianie sprzętu awansem i udostępnić depozyt na karcie kredytowej w celu zabezpieczenia wymienianego produktu. Numer RMA należy zachować na wypadek potrzeby sprawdzenia stanu produktu zastępczego. Nabywca zostanie zapytany o adres, pod który należy wysłać produkt zastępczy. Ponadto otrzyma faksem instrukcje dotyczące zapakowania i wysłania wadliwego produktu. Następnie nabywca otrzyma produkt zastępczy w ciągu 2 dni roboczych od zainicjowania zgłoszenia serwisowego i otrzymania przez firmę Kodak Alaris potwierdzenia podpisania umowy. Wadliwy produkt musi zostać zwrócony firmie Kodak Alaris w ciągu 10 dni od daty otrzymania przez użytkownika końcowego produktu zastępczego. W przeciwnym razie karta kredytowa użytkownika zostanie obciążona wartością produktu zastępczego według cennika. Zastępczy produkt do obrazowania zostanie wysłany na koszt firmy Kodak Alaris za pośrednictwem wybranego przez nią przewoźnika. Dokonanie wysyłki nieprzeprowadzonej według wskazań firmy Kodak Alaris i za pośrednictwem przewoźnika innego niż wybrany przez firmę Kodak może spowodować unieważnienie ograniczonej gwarancji.

Przed zwróceniem produktu firmie Kodak Alaris należy usunąć wszystkie akcesoria i elementy opcjonalne (w tym przewód zasilający, dokumentację itp.), które nie są objęte ograniczoną gwarancją. Pudełko i opakowanie, w którym został wysłany produkt zastępczy, muszą zostać użyte do zwrócenia wadliwego produktu. Jeśli wadliwy produkt nie zostanie zwrócony w pudełku i opakowaniu otrzymanym z produktem zastępczym, ograniczona gwarancja może zostać unieważniona. Numer RMA należy wyraźnie zaznaczyć na zewnętrznej powierzchni pudełka, aby zapewnić prawidłowe odebranie wadliwego produktu.

#### **Usługa magazynowa**

Jeśli skaner firmy *Kodak* nie może zostać objęty usługą AUR lub usługą na miejscu, nabywca może skorzystać z usług w punktach napraw. Nabywca zostanie poinstruowany, aby wysłać produkt do najbliższego autoryzowanego punktu napraw. Produkt należy wysłać do punktu napraw na ryzyko i koszt nabywcy. Przed zwróceniem produktu do punktu napraw należy usunąć wszystkie akcesoria i elementy opcjonalne (w tym przewód zasilający, dokumentację itp.), które nie są objęte ograniczoną gwarancją. Wszystkie produkty należy zwracać firmie Kodak Alaris w oryginalnym lub zalecanym opakowaniu do wysyłki. W skanerze firmy *Kodak* należy przed wysyłką zainstalować ogranicznik. Jeśli oryginalne opakowanie nie jest dostępne, należy się skontaktować z Centrum obsługi klienta firmy Kodak Alaris pod numerem telefonu (800) 822-1414 w celu uzyskania informacji o zamawianiu. Nabywcy, którzy mogą i chcą skorzystać z usług świadczonych w przypadku skanerów firmy *Kodak*, są zobowiązani uzyskać numer RMA, dzwoniąc pod numer (800) 822-1414, i zwrócić skaner firmy *Kodak* w ciągu 10 dni roboczych od daty otrzymania numeru RMA pod adres powiązany z autoryzacją zwrotu oraz na swój koszt i na własne ryzyko. Numer RMA należy wyraźnie zaznaczyć na zewnętrznej powierzchni pudełka, aby zapewnić prawidłowe odebranie wadliwego produktu.

Po otrzymaniu produktu punkt napraw dokona naprawy w ciągu 10 dni roboczych. Naprawiony produkt zostanie wysłany z powrotem ekspresem z dwudniowym czasem dostawy. Nabywca nie ponosi z tego tytułu żadnych kosztów.

#### **Ważne ograniczenia**

**Dostępność:** Program wymiany awansem oraz usługa magazynowa są dostępne na obszarze 50 stanów USA, a usługa wykonywana na miejscu — na obszarze 48 stanów i w niektórych rejonach Alaski i Hawajów. Wszystkie te programy są dostępne w powiązaniu z produktami zakupionymi u autoryzowanych dystrybutorów firmy Kodak Alaris. Skaner firmy *Kodak* nie zostanie objęty żadną z usług w ramach gwarancji, jeśli zostanie objęty obowiązującymi w danej chwili wykluczeniami gwarancji. Dotyczy to też niezwrócenia przez nabywcę wadliwego produktu firmie Kodak Alaris zgodnie z obowiązującymi w danej chwili wytycznymi firmy Kodak Alaris dotyczącymi pakowania i wysyłki. Osobę uważa się za nabywcę lub użytkownika końcowego tylko w przypadku dokonania pierwotnego zakupu skanera firmy *Kodak* na własny użytek — osobisty lub firmowy, a nie do odsprzedaży.

**Części zamienne:** Części zamienne to elementy zużywające się w ramach normalnego korzystania z produktu. Muszą one być w razie potrzeby wymieniane przez użytkownika końcowego. Części zamienne, materiały eksploatacyjne, inne elementy jednorazowe oraz te, za które według podręcznika użytkownika jest odpowiedzialny użytkownik, nie są objęte ograniczoną gwarancją.

Wszelkie wadliwe produkty lub części wymienione przez firmę Kodak Alaris stają się jej własnością.

#### **Kontakt z firmą Kodak Alaris**

Informacje o skanerach firmy *Kodak*:

Witryna internetowa: www.kodakalaris.com/go/docimaging.

Obsługa, naprawa i pomoc techniczna na obszarze Stanów Zjednoczonych za pośrednictwem telefonu:

Telefoniczna pomoc techniczna jest dostępna od poniedziałku do piątku, od 5.00 do 17.00, z wyjątkiem dni wolnych od pracy w firmie Kodak Alaris. Telefon: (800) 822-1414

Dokumentacja techniczna i lista często zadawanych pytań, dostępne całą dobę:

Witryna internetowa: www.kodakalaris.com/go/docimaging.

Informacje o programach usług

Witryna internetowa: www.kodakalaris.com

Telefon: (800) 822-1414

Znak towarowy Kodak i postać handlowa są używane na podstawie licencji udzielonej przez firmę Eastman Kodak Company. Kodak Alaris Inc. 2400 Mount Read Blvd. Rochester, NY 14615 © 2015 Kodak Alaris Inc. Wszelkie prawa zastrzeżone.